### МИНИСТЕРСТВО НАУКИ И ВЫСШЕГО ОБРАЗОВАНИЯ РОССИЙСКОЙ ФЕДЕРАЦИИ федеральное государственное бюджетное образовательное учреждение

высшего образования

#### «Тольяттинский государственный университет»

Институт математики, физики и информационных технологий (наименование института полностью)

Кафедра \_\_\_\_\_\_\_\_\_\_\_\_\_\_\_\_\_\_**«**Прикладная математика и информатика**»\_\_\_\_\_\_\_\_\_\_\_\_\_\_ (**наименование кафедры)

09.03.03 Прикладная информатика (код и наименование направления подготовки)

Прикладная информатика в социальной сфере (направленность (профиль))

# **ВЫПУСКНАЯ КВАЛИФИКАЦИОННАЯ РАБОТА** (**БАКАЛАВРСКАЯ РАБОТА**)

на тему \_Разработка подсистемы аналитической обработки данных корпоративной\_\_\_\_ информационной системы предприятия

Студент А.Н. Дорожкин

(И.О. Фамилия) (личная подпись)

Руководитель Н.Н. Рогова

(ученая степень, звание, И.О. Фамилия)

Тольятти 2020

#### **Аннотация**

Тема выпускной квалификационной работы «Разработка подсистемы аналитической обработки данных корпоративной информационной системы предприятия».

Актуальность работы обусловлена необходимостью внедрения в корпоративную информационную систему (КИС) торгового предприятия подсистемы аналитической обработки данных, которая обеспечит анализ данных операционной деятельности предприятия и повышение эффективности управления ее операционной деятельностью.

Объект исследования – операционная деятельность торгового предприятия.

Предмет исследования подсистема аналитической обработки данных (ПАОД) КИС торгового предприятия.

Цель работы разработка ПАОД КИС торгового предприятия, обеспечивающей повышение эффективности управления его операционной деятельности.

Проанализирована предметная область автоматизации и разработана концептуальная модель ПАОД.

Разработана логическая модель ПАОД и выполнена ее реализация на основе конфигурации «1С: Элементарная торговля». Разработаны аналитические отчеты.

Применение предлагаемой ПАОД позволит обеспечить поддержку принятия решений руководителем и повысить эффективность управления операционной деятельностью торгового предприятия с филиальной сетью.

Бакалаврская работа состоит из 44 страниц текста с приложениями, 20 рисунков, 6 таблиц и 24 источников.

# **Оглавление**

<span id="page-2-0"></span>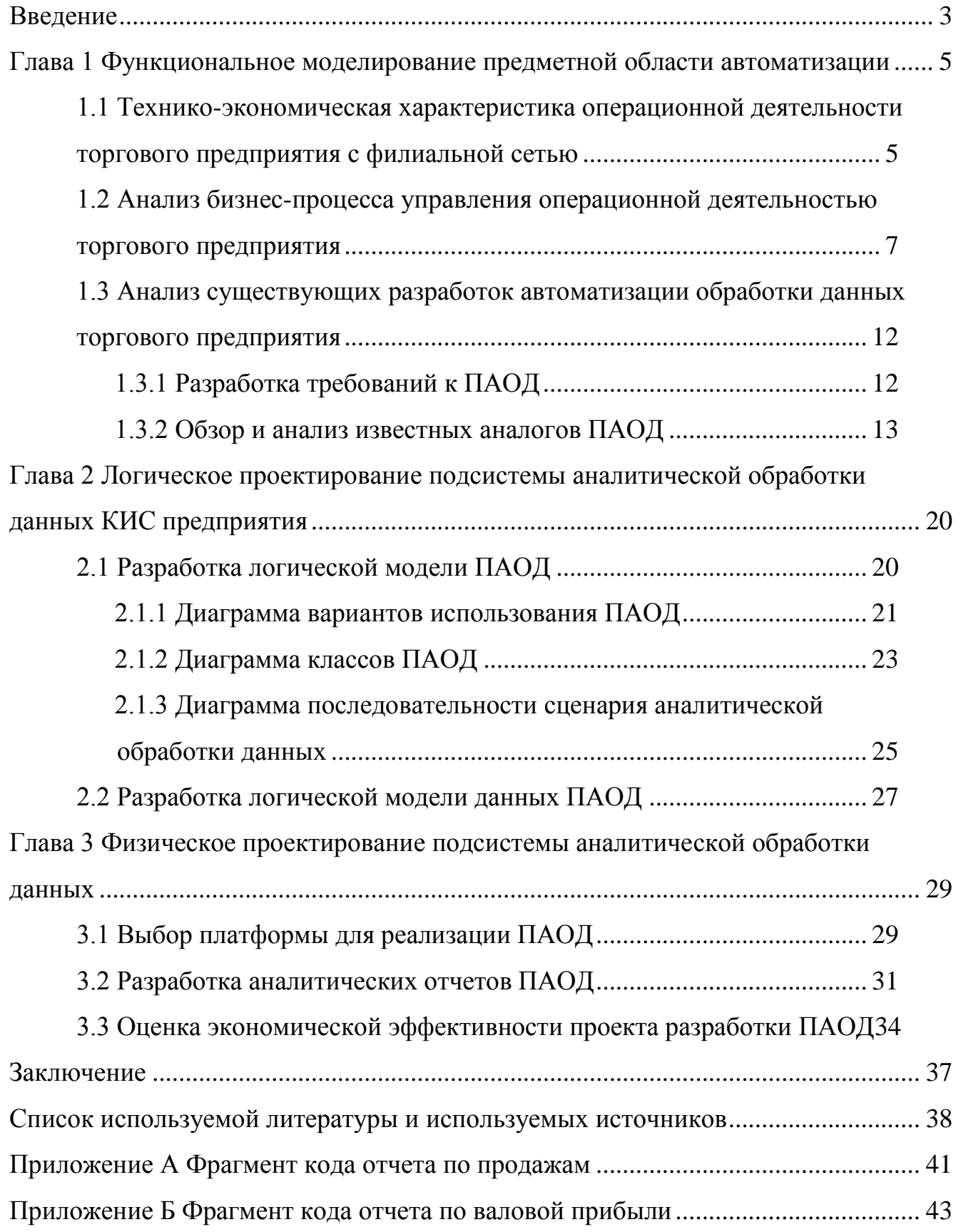

#### **Введение**

Одной из ключевых задач менеджмента современного предприятия является обеспечение высокой эффективности его многообразной деятельности.

В условиях кризиса это особенно важно для небольших предприятий, занимающихся торговлей и имеющих филиальную сеть.

В этой связи возникает проблема получения операционной аналитической отчетности для поддержки принятия управленческих решений как по предприятию в целом, так и по ее отдельному филиалу.

Однако в отличие от крупных торговых сетей такие структуры не строятся по референтной модели и не обладают распределенной и масштабируемой корпоративной информационной системой (КИС).

Для решения данной задачи необходимо внедрить в корпоративную информационную систему торгового предприятия подсистему аналитической обработки данных, которая обеспечит при незначительной стоимости владения анализ данных операционной деятельности предприятия и представление его результатов менеджерам в форме, удобной для принятия правильных управленческих решений.

Объектом исследования бакалаврской работы является операционная деятельность торгового предприятия.

Предметом исследования бакалаврской работы является подсистема аналитической обработки данных КИС торгового предприятия.

Целью бакалаврской работы является разработка подсистемы аналитической обработки данных КИС торгового предприятия, обеспечивающей повышение эффективности управления его операционной деятельности.

Для достижения данной цели необходимо выполнить следующие задачи:

 произвести анализ операционной деятельности торгового предприятия и разработать концептуальную модель подсистемы аналитической обработки данных его КИС;

3

- выполнить логическое проектирование подсистемы аналитической обработки данных КИС торгового предприятия;
- реализовать подсистему аналитической обработки данных КИС торгового предприятия и подтвердить ее эффективность.

Методы исследования – методология объектно-ориентированного анализа и проектирования информационных систем.

Практическая значимость бакалаврской работы заключается в разработке подсистемы аналитической обработки данных КИС торгового предприятия, обеспечивающей повышение эффективности управления его операционной деятельности.

Данная работа состоит из введения, трех глав, заключения, списка используемой литературы и приложений.

Первая глава посвящена функциональному моделированию предметной области автоматизации. Представлена технико-экономическая характеристика и произведен анализ бизнес-процесса управления операционной деятельностью торгового предприятия. Сформулированы требования к подсистемы аналитической обработки данных КИС торгового предприятия. Даны обзор и анализ аналогов подсистемы.

Во второй главе представлена разработка логической модели подсистему аналитической обработки данных. На языке UML разработаны диаграммы вариантов использования, классов и последовательности подсистемы. Представлена ее логическая модель данных.

Третья глава посвящена реализации подсистемы аналитической обработки данных. Выбраны средства реализации подсистемы. Разработана модель ее программной архитектуры. Представлены примеры аналитических отчетов.

В приложении представлены фрагменты кода аналитического отчета.

Результаты бакалаврской работы представляют практический интерес и могут быть рекомендованы для управления деятельностью торговых предприятий с филиальной сетью.

4

<span id="page-5-0"></span>**Глава 1 Функциональное моделирование предметной области автоматизации**

# <span id="page-5-1"></span>**1.1 Технико-экономическая характеристика операционной деятельности торгового предприятия с филиальной сетью**

На рисунке 1 представлена организационная структура торгового предприятия с филиальной сетью.

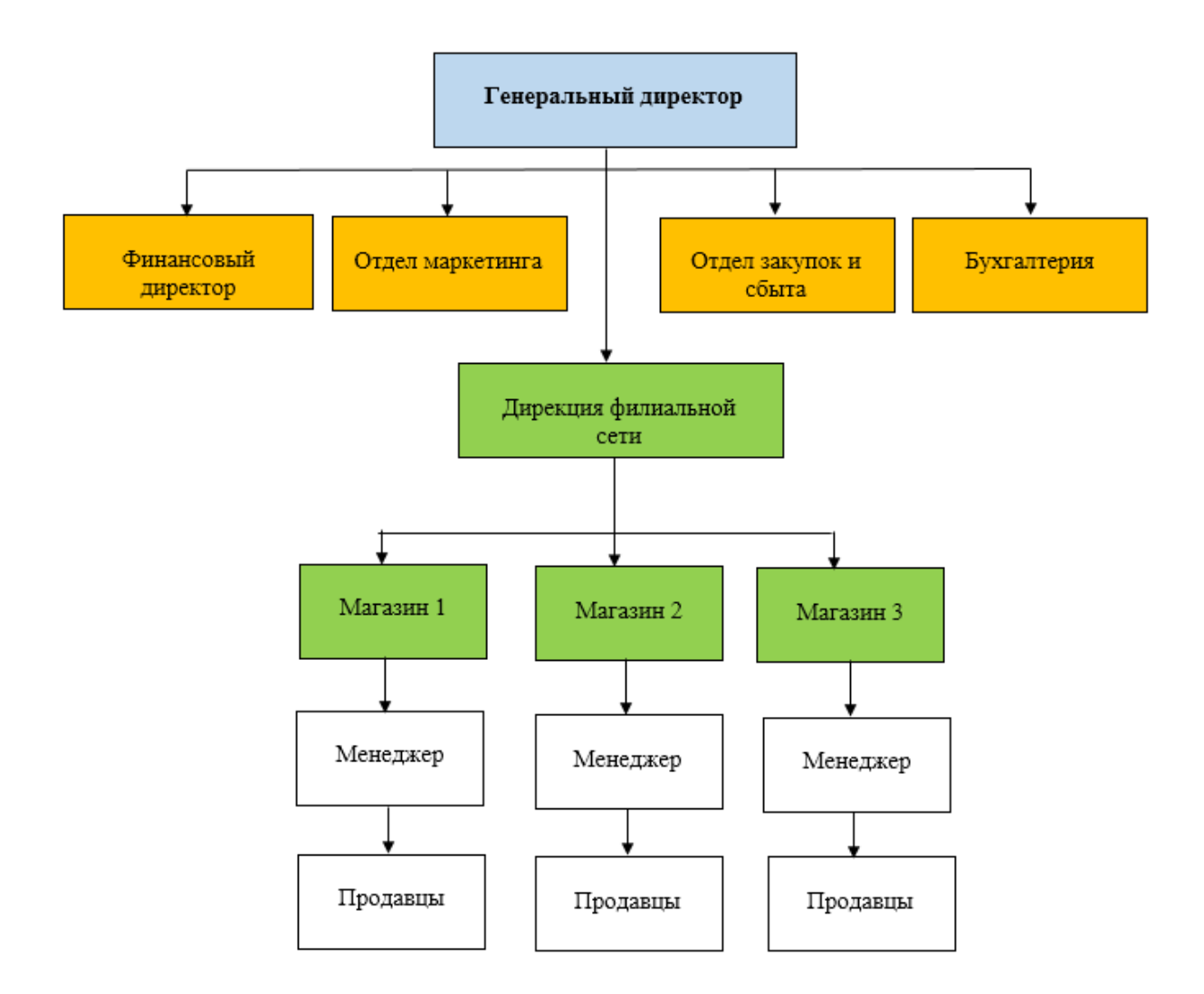

Рисунок 1 - Организационная структура торгового предприятия с филиальной сетью

По представленной модели организованы оптовые торговые

предприятия, региональные страховые компании с сетью страховых агентств, региональные продуктовые сети и т.д. [17].

На рисунке 2 представлена структурно-функциональная схема КИС торгового предприятия.

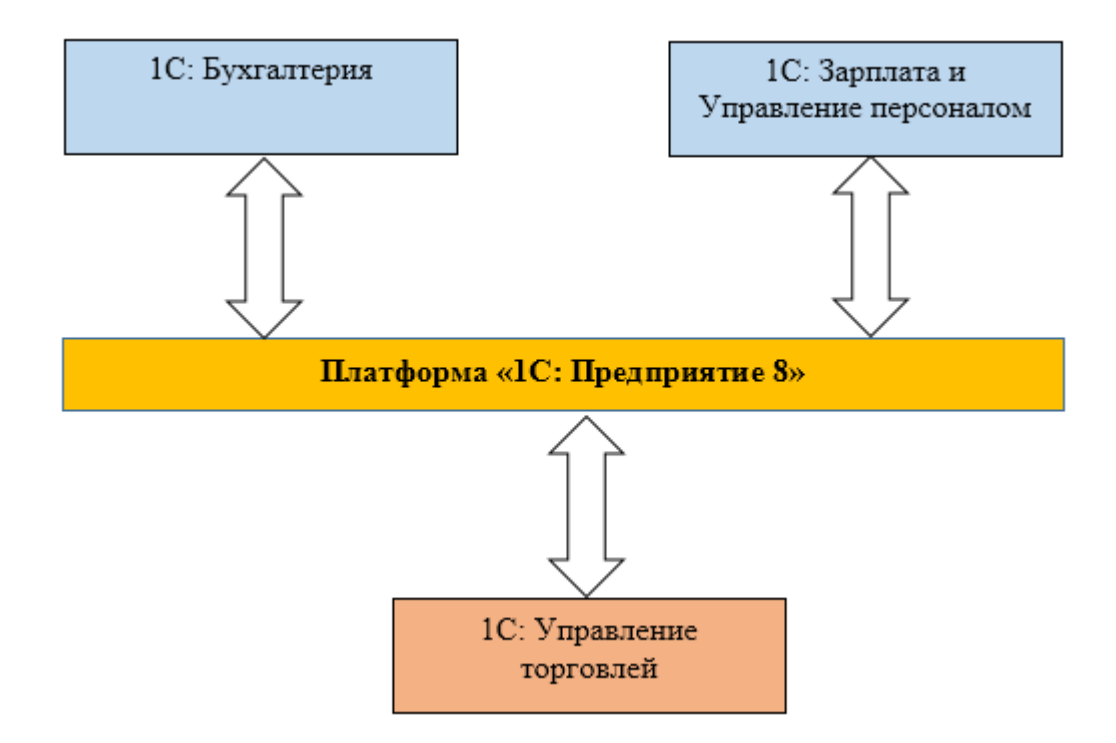

Рисунок 2 - Структурно-функциональная схема КИС торгового предприятия

КИС построена на платформе «1С: Предприятие 8».

КИС состоит из следующих компонентов:

- программный продукт (ПП) «1С: Управление торговлей». ПП позволяет в комплексе автоматизировать задачи оперативного и управленческого учета, анализа и планирования торговых операций, обеспечивая тем самым эффективное управление современным торговым предприятием [10];
- ПП «1С: Бухгалтерией». Обеспечивает поддержку бухгалтерского учета на торговом предприятии;
- ПП «1С: ЗУП». Обеспечивает поддержку задач управления персоналом торгового предприятия.

В качестве системы управления базами данных (СУБД) используется MS SQL Server 2012.

Поддержка филиальной сети осуществляется по территориальнораспределенному решению – у каждого филиала установлен собственный ПП «1С: Управление торговлей» (УТ) [15].

Связь между центральным офисом и филиалами организована с через Интернет.

# <span id="page-7-0"></span>**1.2 Анализ бизнес-процесса управления операционной деятельностью торгового предприятия**

Как известно, операционная деятельность представляет собой осуществление текущих затрат на производство продукции проекта и получение доходов от ее реализации [1].

Иными словами, это основной вид деятельности предприятия, с целью осуществления которой оно создано.

На рисунке 3 представлена структурная схема операционной деятельности типового торгового предприятия [17].

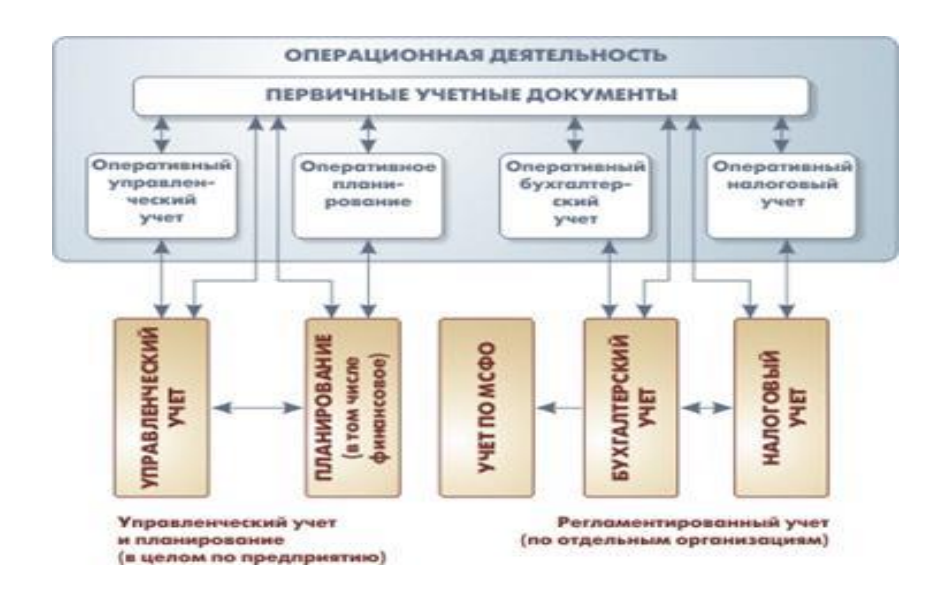

Рисунок 3 – Структурная схема операционной деятельности торгового предприятия

Как было отмечено выше, ключевой задачей управления операционной деятельностью торгового предприятия является обеспечение ее эффективности.

Для решения данной задачи необходимо выработать правильные управленческие решения на основе результатов анализа данных операционной деятельности торговой организации [8].

Рассмотрим существующий бизнес-процесс аналитической обработки данных торгового предприятия с филиальной сетью.

Для анализа данного процесса используем методологию реинжиниринга бизнес-процессов [12].

В соответствие с данной методологией необходимо:

- определить цели реинжиниринга;
- создать модель существующего бизнес-процесса («КАК ЕСТЬ»);
- проанализировать его совместно с специалистами организации, выявить его недостатки в контексте решаемой проблемы и предложить механизмы для достижения поставленной цели;
- создать модель усовершенствованного бизнес-процесса («КАК ДОЛЖНО БЫТЬ»);
- разработать и внедрить комплекс мероприятий для достижения поставленных целей.

Бизнес-процесс аналитической обработки данных торгового предприятия с филиальной сетью является вспомогательным бизнеспроцессом управления операционной деятельностью предприятия.

Существующий бизнес-процесс аналитической обработки данных торгового предприятия с филиальной сетью организован следующим образом:

- Сотрудник дирекции филиальной сети обращается к Менеджеру филиала с запросом предоставить учетно-аналитическую информацию для анализа продаж за отчетный период;
- Менеджер филиала формирует отчет по продажам в форме книги

Excel в филиале и отправляет его «Сотруднику дирекции филиальной сети;

- Сотрудник дирекции филиальной сети в табличном процессоре (ТП) Excel центрального офиса (ЦО) выполняет консолидацию данных в итоговой книге Excel;
- Сотрудник дирекции в ТП Excel ЦО формирует отчет об объемах продаж за отчетный период в виде сводной таблицы по филиалам и использует его для принятия решений.

Исполнителями бизнес-процесса являются Сотрудник дирекции филиальной сети, Менеджер филиала, ТП Excel в филиале, ТП Excel в ЦО.

Целью реинжиниринга является повышение эффективности управления операционной деятельностью торгового предприятия.

Для моделирования бизнес-процессов используем методологию BPMN (Business Process Management Notation).

BPMN - это стандартизированная графическая нотация, которая используется во всем мире для моделирования бизнес-процессов.

BPMN начинается и заканчивается диаграммой бизнес-процессов. Это техническая карта деятельности и практики организации, представленная на стандартизированном языке и доступная пользователям для улучшения, обмена и отслеживания.

Главными преимуществами нотации BPMN являются [16]:

обеспечение структурной последовательности;

хорошая читаемость на всех уровнях процесса;

возможность описания модели без дополнительной документации.

Для разработки BPMN – модели используем онлайновое CASE-средство BPMN Studio [\[20\]](https://bpmn.studio/ru).

На рисунке 4 представлена диаграмма существующего бизнес-процесса аналитической обработки данных торгового предприятия с филиальной сетью («КАК ЕСТЬ»).

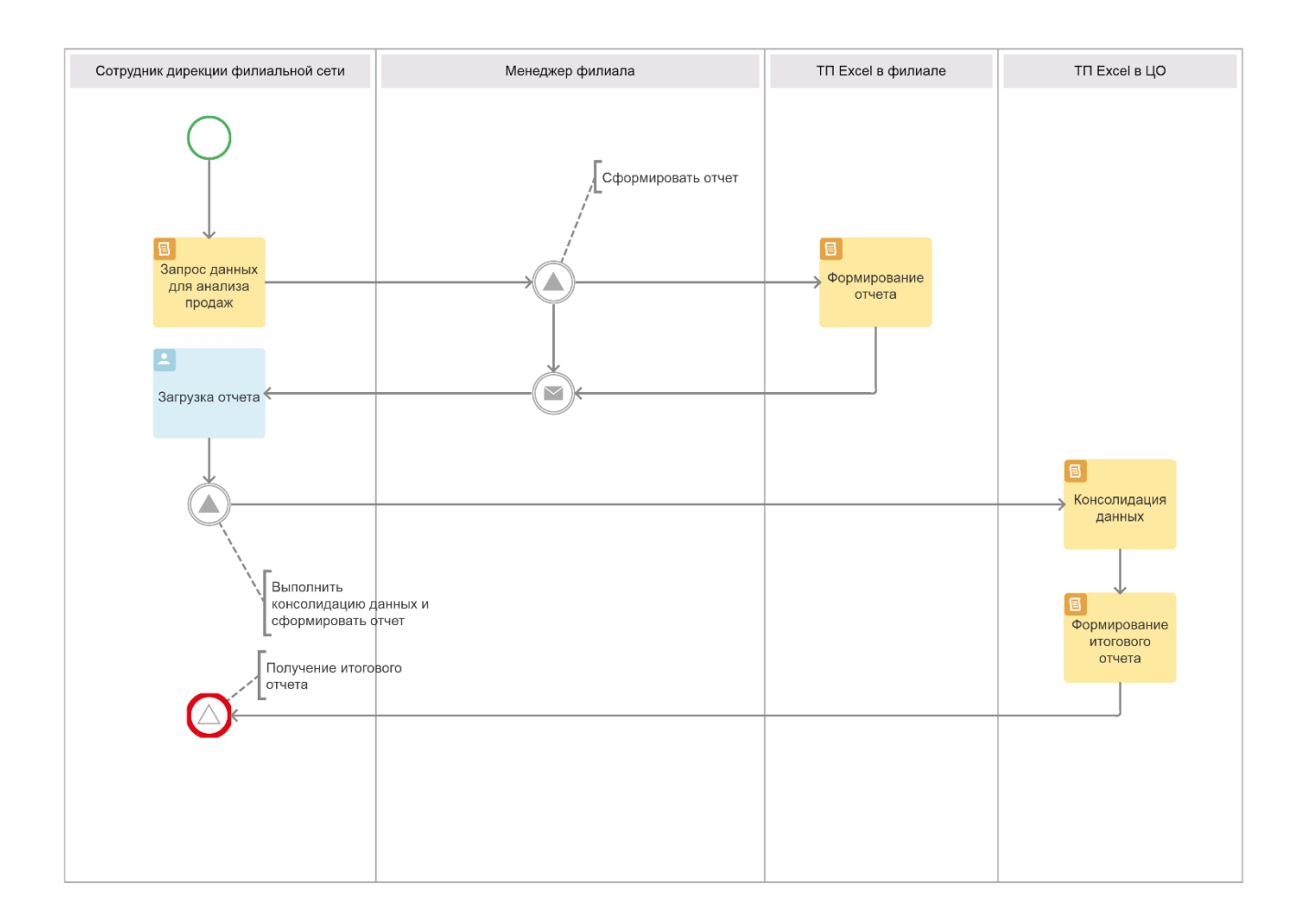

## Рисунок 4 – Диаграмма бизнес-процесса аналитической обработки данных торгового предприятия с филиальной сетью «КАК ЕСТЬ»

Диаграмма разработана с точки зрения Сотрудника дирекции филиальной сети.

Как показал анализ модели «КАК ЕСТЬ», недостатком существующего бизнес-процесса управления является использование для аналитической обработки данных Excel-отчетов, полученных из филиалов.

Эти отчеты, сформированные менеджерами филиалов, могут содержать преднамеренные или случайные ошибки, которые зачастую являются причиной формирования неправильного итогового отчета.

Для устранения указанного недостатка необходимо внедрить в существующий бизнес-процесс подсистему аналитической обработки данных (ПАОД) операционной деятельности торгового предприятия, интегрированную в его КИС.

На рисунке 5 представлена диаграмма усовершенствованного бизнеспроцесса аналитической обработки данных торгового предприятия («КАК ДОЛЖНО БЫТЬ»), разработанную с учетом предлагаемого решения.

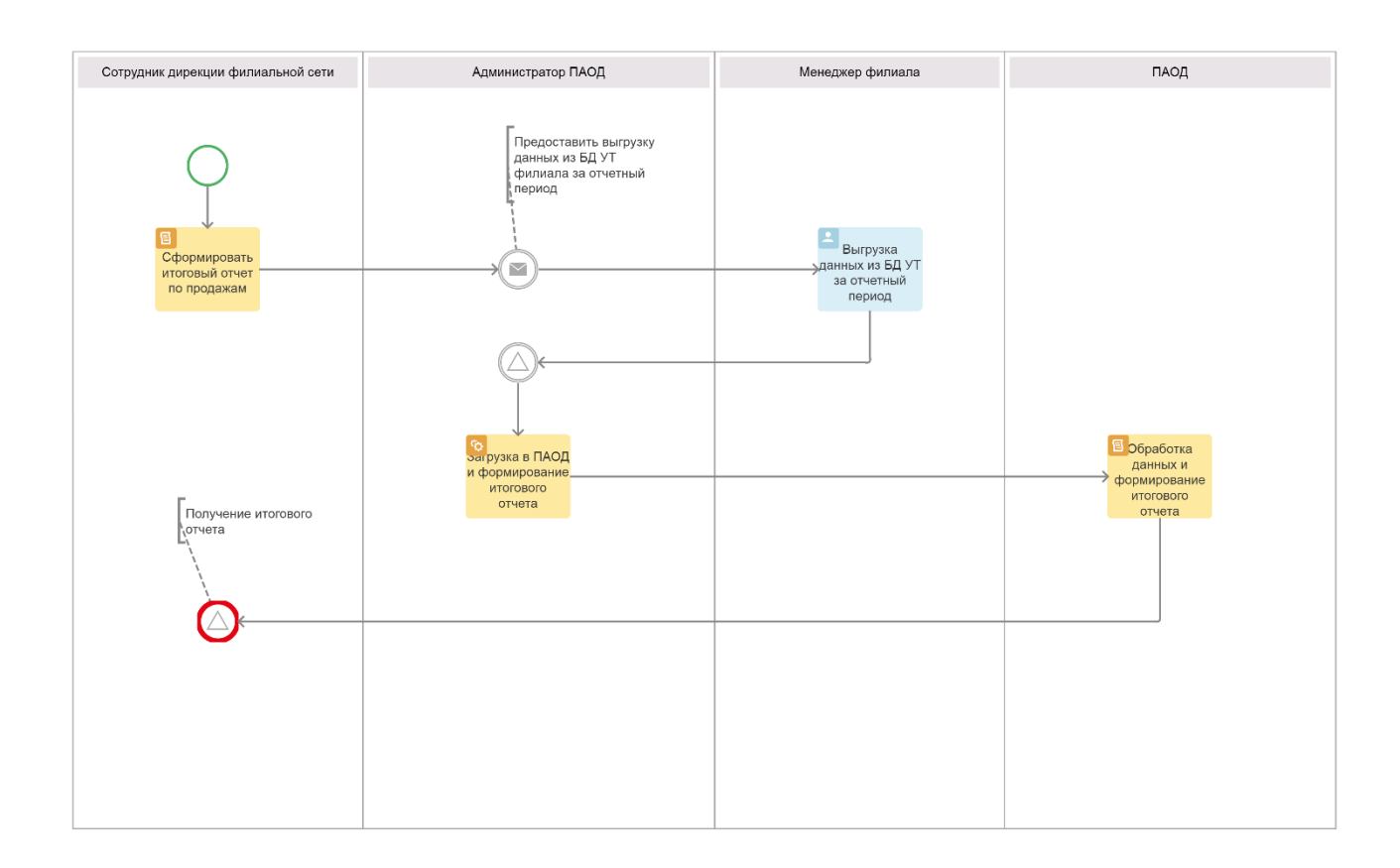

Рисунок 5 Диаграмма бизнес-процесса аналитической обработки данных торгового предприятия с филиальной сетью «КАК ДОЛЖНО БЫТЬ»

Диаграмма разработана с точки зрения Сотрудника дирекции филиальной сети.

Основные задачи, решение которых должна обеспечить ПАОД:

- интеграция в КИС торгового предприятия;
- загрузка данных из БД филиалов;
- − проверка и консолидация данных;
- − формирование итогового отчета по продажам.

Как следует из диаграммы, в бизнес-процесс вместо ТП Excel внедрена ПАОД.

Автоматизированный бизнес-процесс аналитической обработки данных

организован следующим образом:

 Сотрудник дирекции филиальной сети обращается к Администратору ПАОД с запросом сформировать итоговый отчет по продажам за отчетный период;

 Администратор ПАОД обращается к Менеджеру филиальной сети с запросом предоставить выгрузку данных из БД УТ филиала;

 Менеджер филиала делает выгрузку из БД УТ филиала и отправляет ее Администратору ПАОД;

 Администратор ПАОД загружает данные выгрузки в ПАОД и ее средствами формирует итоговый отчет;

 Сотрудник дирекции филиальной сети получает готовый итоговый отчет и использует его для принятия решений.

Представленная диаграмма бизнес-процесса аналитической обработки данных торгового предприятия «КАК ДОЛЖНО БЫТЬ» является концептуальной моделью ПАОД.

# <span id="page-12-0"></span>**1.3 Анализ существующих разработок автоматизации обработки данных торгового предприятия**

#### **1.3.1 Разработка требований к ПАОД**

<span id="page-12-1"></span>ПАОД – это информационная система, относящаяся к категории OLAP (On-Line Analytical Processing)-систем, которые широко применяются для аналитической обработки данных для поддержки принятия решений [5, 14].

Предварительно необходимо разработать требования к ПАОД.

Для разработки требований к ПАОД используем технологию FURPS+ [2].

FURPS+ это акроним, описывающий расширенную модель для классификации атрибутов качества программного обеспечения.

FURPS+ довольно широко используется в индустрии программного

обеспечения.

Опишем основные требования к ПАОД.

- a) Functionality (функциональность):
	- 1) загрузка данных из БД филиалов;
	- 2) проверка и консолидация данных;
	- 3) формирование итогового отчета по продажам.
- b) Usability (удобство использования):
	- 1) интуитивно понятный интерфейс;
	- 2) отсутствие функциональной избыточности.
- c) Reliability (надежность):
	- 1) допустимая частота/периодичность сбоев: 1 раз в 300 часов;
	- 2) среднее время сбоев: 1 раб. день;
	- 3) возможность восстановления системы после сбоев: 1 раб. день;
	- 4) режим работы раб. день.
- d) Performance (производительность):
	- 1) допустимое количество одновременно работающих пользователей: 3;
	- 2) время реакции на возникновение аварийной ситуации 10 с.
- e) Supportability (поддержка):
	- 1) возможность администрирования;
	- 2) время устранения критических проблем: в течение рабочего дня.
- f) Проектные ограничения:
	- 1) низкая стоимость владения;
	- 2) простота интеграции в КИС торгового предприятия.

Проанализируем известные аналоги ПАОД на предмет соответствия вышеперечисленным требованиям.

## **1.3.2 Обзор и анализ известных аналогов ПАОД**

<span id="page-13-0"></span>Для анализа и сравнения были выбраны представленные ниже аналоги ПАОД.

Конфигурация «Управленческий учет» (далее - программа) предназначена для автоматизации предприятий, имеющих разветвленную сеть филиалов или магазинов **[**6].

В комплекте типовой поставки - решение для торговой компании.

В программе используется управленческий план счетов и принцип двойной записи, совместно с аналитическими регистрами (рисунок 6).

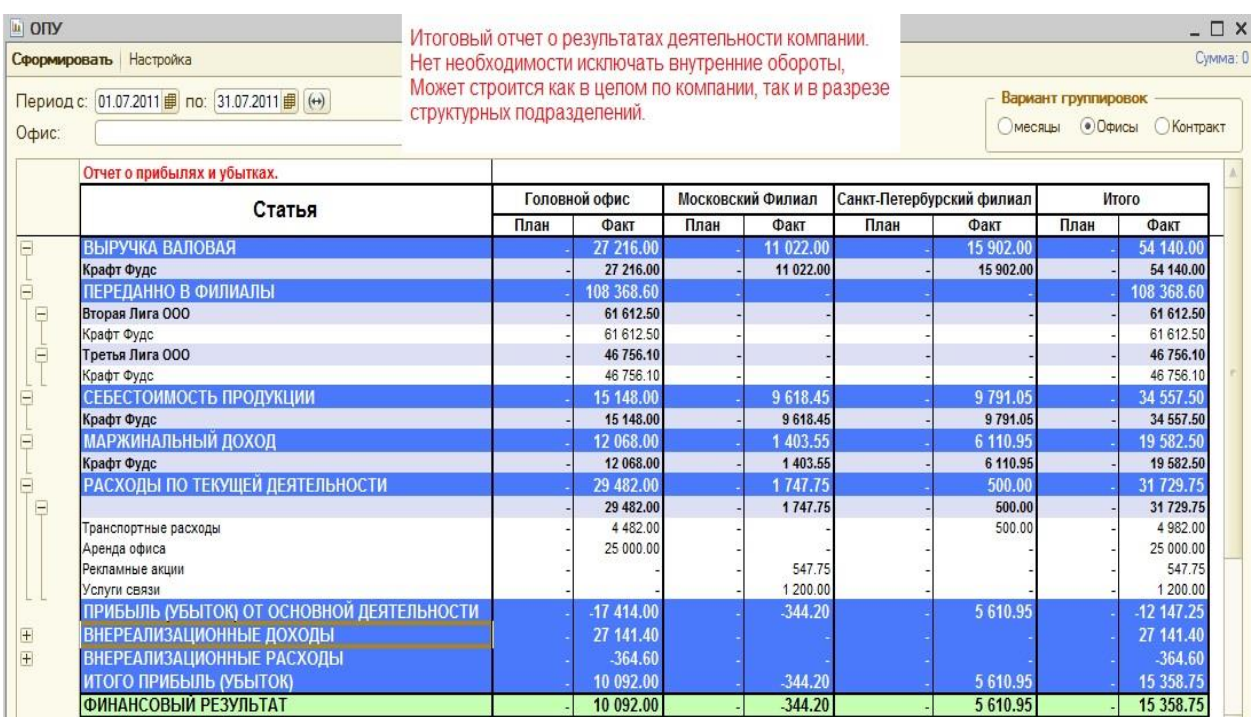

Рисунок 6 – Фрагмент итогового отчета по продажам программы

Структура интерфейса программы приближена к классическому бухгалтерскому учету.

Программа обеспечивает автономную деятельность каждой структурной единицы учета, причем каждый филиал работает только со своими данными в обособленном сегменте единой информационной системы, независимо от других филиалов.

В центральном узле БД происходит консолидация информации в целом по предприятию.

Внутренние обороты предприятия между филиалами построены таким

образом, что они исключаются из консолидированной отчетности, но видны в отчетности филиалов.

По мнению разработчиков, программа превосходит по быстродействию и масштабированию известные ИТ-решения, отличается низкой стоимостью эксплуатации и простотой адаптации.

Среди недостатков решения в рассматриваемом случае является необходимость ее приобретения как отдельного ПП.

ИТ-решение «ШТРИХ-М: Торговое предприятие» 5 (далее – ИТрешение) представляет собой конфигурацию, разработанную на технологической платформе «1С: Предприятие 8».

ИТ-решение позволяет решать задачи автоматизации предприятий оптово-розничной торговли с использованием различного торгового оборудования (рисунок 7).

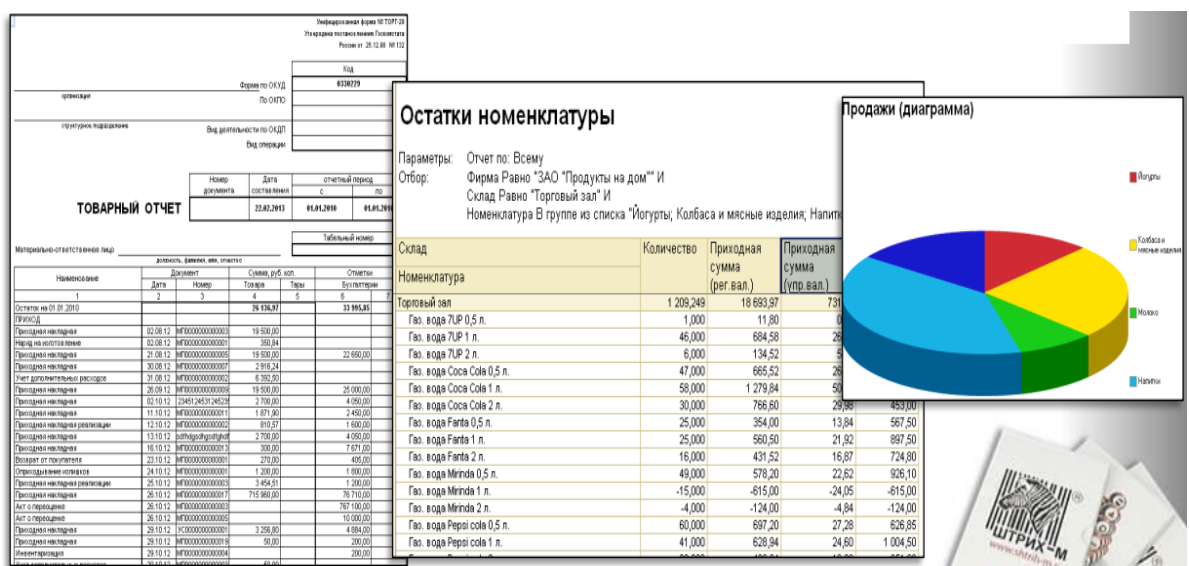

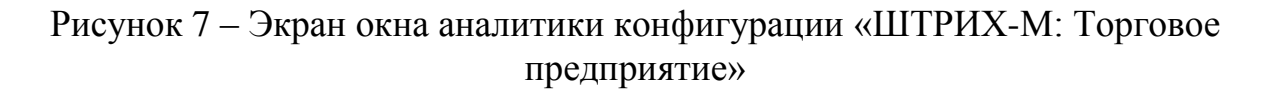

ИТ-решение обеспечивает поддержку двух вариантов автоматизации сетевых предприятий оптово-розничной торговли:

1) с использованием конфигурации «ШТРИХ-М: Торговое предприятие 5» в каждом магазине сети (с отдельной базой данных);

2) с использованием конфигурации «ШТРИХ-М: Торговое предприятие 5» в офисе и конфигурации «ШТРИХ-М: Кассир 5» в магазинах предприятия.

ИТ-решение поддерживает следующую аналитическую отчетность:

- товарная отчётность: остатки и движения товаров, заказы товаров;
- взаиморасчёты с контрагентами;
- денежные средства;
- контроль минимальных остатков и сроков реализации;
- история цен;
- аналитическая отчётность: анализ продаж, ABC- и XYZ-анализ номенклатуры, ABC-анализ контрагентов;
- регламентированная отчётность.

Функциональность ИТ-решения предусматривает возможность обмена данными с конфигурациями бухгалтерского учета на платформе 1С.

3) ИТ-решение «Распределенный обмен между филиалами на базе 1С:УТ и 1С:Бухгалтерии».

Распределенная БД представляет собой набор узлов, каждый их которых представляет собой полноценную БД. Для того, чтобы изменения в базе отражались на каждом узле распределенной базы данных нужно настроить обмен между ними [11].

На рисунке 8 изображена схема организации обмена данными между головным офисом и филиалами предприятия, построенную в виде иерархического дерева.

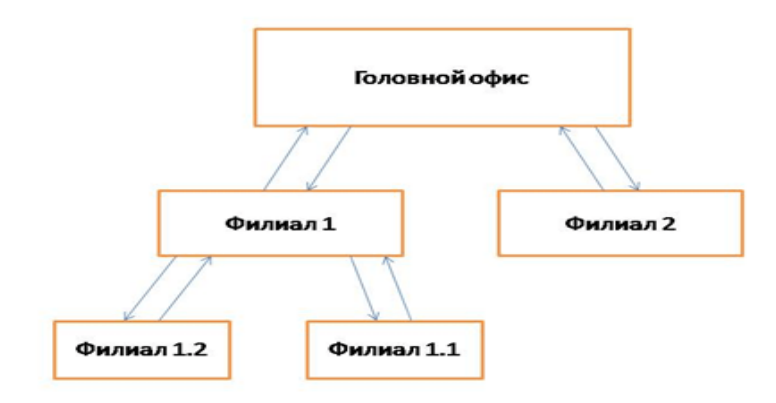

## Рисунок 8 - Схема организации обмена данными между подразделениями предприятия

В рамках конфигурации реализовано решение «1С:Конвертация данных», которое предназначено для автоматизации создания правил для реализации как одноразового обмена, так и постоянного.

Для настройки процедуры обмена данными используется специальный Помощник (рисунок 9).

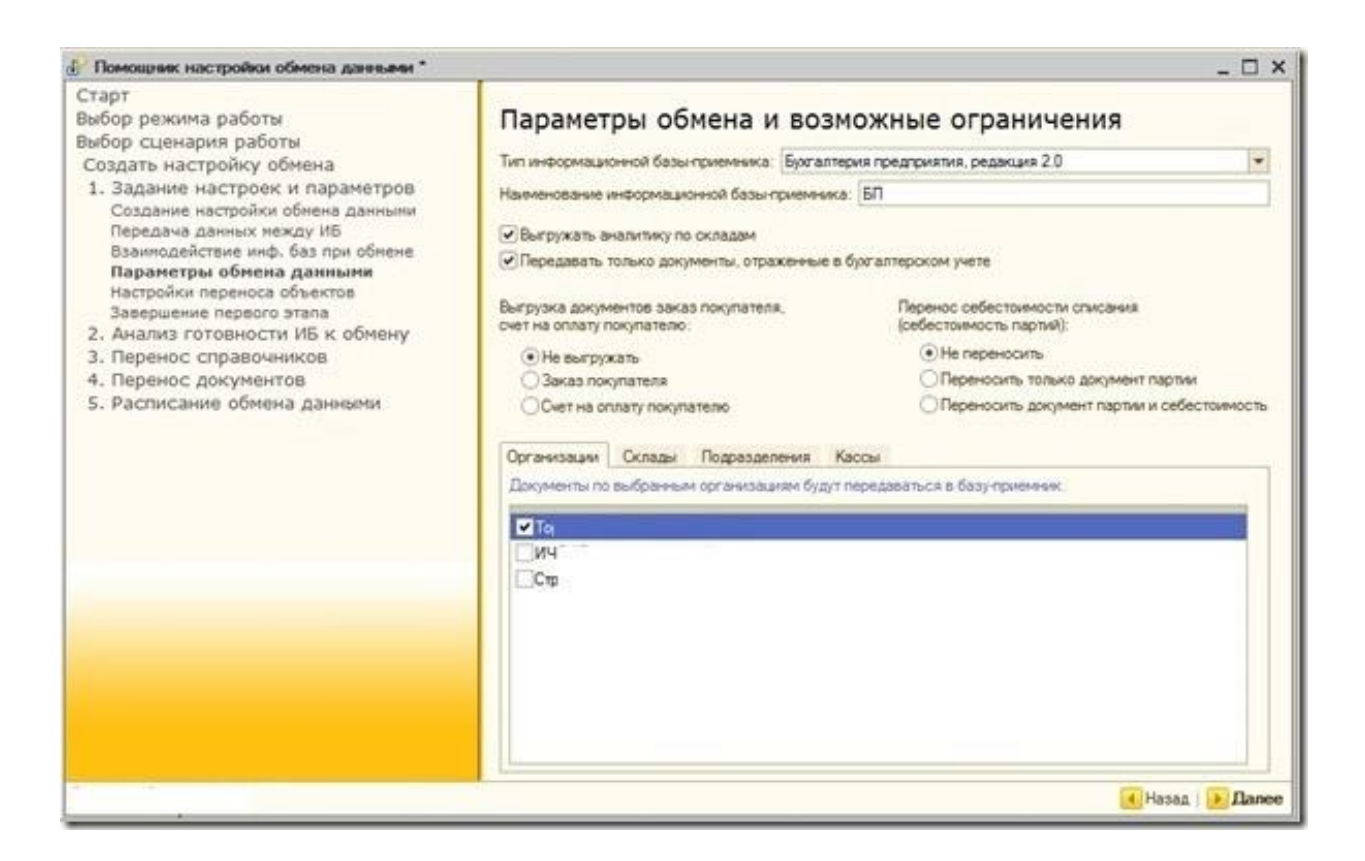

Рисунок 9 – Окно помощника настройки обмена данными

В ИТ-решении предусмотрена возможность отслеживания процесса обмена данными с помощью специального признака.

Для сравнения характеристик аналогов ПАОД используем таблицу 1.

Критерии оценивания характеристик:

0 – полное несоответствие требованиям;

1 – значительное несоответствие требованиям;

- 2 для соответствия требования необходима значительная доработка;
- 3 для соответствия требования необходима незначительная доработка;
- 4 незначительное несоответствие требованиям;
- 5 полное соответствие требованиям.

Таблица 1 – Сравнительный анализ аналогов ПАОД торгового предприятия с филиальной сетью

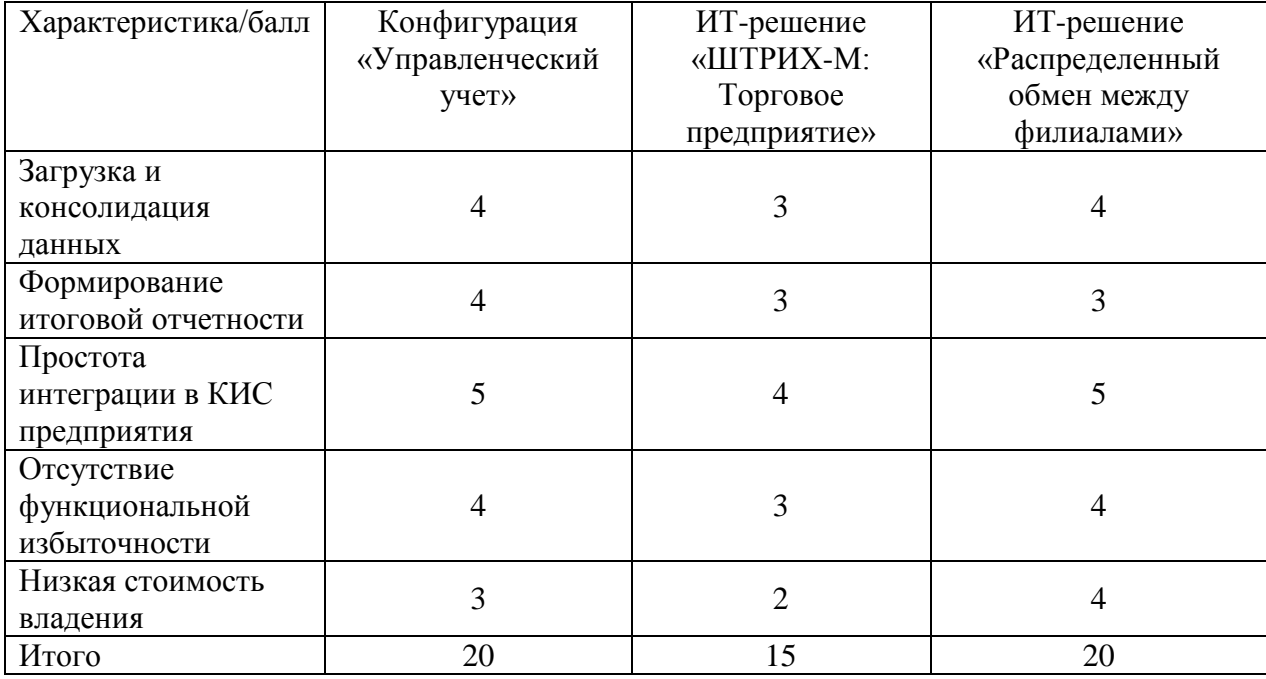

Как показал анализ, представленные аналоги не удовлетворяют всем требованиям, предъявляемым к ПАОД торгового предприятия с филиальной сетью.

Таким образом, необходимо разработать новую ПАОД и интегрировать ее в КИС торгового предприятия с филиальной сетью.

#### **Выводы по главе 1**

Первая глава посвящена функциональному моделированию предметной области автоматизации. Представлена технико-экономическая характеристика и произведен анализ бизнес-процесса деятельностью торгового предприятия с филиальной сетью. Сформулированы требования к ПАОД. Обоснована необходимость разработки новой системы.

Результаты проделанной работы позволили сделать следующие выводы:

1. Анализ модели «КАК ЕСТЬ» позволил выявить неэффективность существующего бизнес-процесса аналитической обработки данных торгового предприятия, обусловленную отсутствием средств автоматизации обмена и консолидации данных.

2. Для повышения эффективности бизнес-процесса аналитической обработки данных торгового предприятия его необходимо автоматизировать путем интеграции в его КИС ПАОД.

3. Известные аналоги не соответствуют всем требованиям, предъявляемым к ПАОД торгового предприятия с филиальной сетью. Поэтому принято решение о разработке новой системы.

# <span id="page-20-0"></span>**Глава 2 Логическое проектирование подсистемы аналитической обработки данных КИС предприятия**

Логическое проектирование информационной системы выполняется на этапе системного анализа [20].

Результатом логического проектирования является логическая модель.

#### <span id="page-20-1"></span>**2.1 Разработка логической модели ПАОД**

Логическая модель определяет функции и особенности системы и отношения между ее компонентами.

Она включает в себя выходные данные, которые должны быть созданы системой, входные данные, необходимые для системы, и процесс, который должен быть создан системой, независимо от того, как задачи будут выполняться физически.

Для разработки логической модели ПАОД используем язык UML [13].

UML – это стандартный язык для определения, визуализации, конструирования и документирования артефактов программных систем.

UML не является языком программирования, но его инструменты могут использоваться для генерации кода на разных языках с использованием диаграмм UML [19].

В основу UML положена объектно-ориентированная концепция проектирования информационных систем, реализуемая с помощью набора диаграмм.

Диаграмма UML – это частичное графическое представление модели системы, находящейся в процессе разработки, реализации или уже существующей.

Для отражение ключевых аспектов ПАОД разработаны базовые диаграммы языка UML.

20

## **2.1.1 Диаграмма вариантов использования ПАОД**

<span id="page-21-0"></span>Для отражения функционального аспекта ПАОД применяется диаграмма вариантов использования.

Цель диаграммы вариантов использования системы состоит в том, чтобы помочь описать и проверить взаимодействие между акторами и их ролями в приложениях. По мере развития архитектуры системы сценарий использования может развиваться из функциональной информации для включения деталей технической реализации.

Варианты использования архитектурной системы также могут быть повторно использованы в более детальных работах по проектированию системы.

Для разработки диаграммы вариантов использования применим методологию RUP (Rational Unified Process).

Методология RUP предоставляет структурированный способ создания ПО. Поскольку RUP предоставляет конкретный план для каждого этапа процесса разработки, он помогает предотвратить неэффективное использование ресурсов и снижает непредвиденные затраты на разработку ПО [21].

На первом этапе разработки определяем акторов и варианты использования.

Акторами ПАОД являются: «Сотрудник дирекции филиальной сети», «Администратор», «Блок загрузки», «Блок внешних отчетов».

Варианты использования (прецеденты) представлены в таблицах 2-4.

Таблица 2 – Загрузка данных из БД УТ филиала

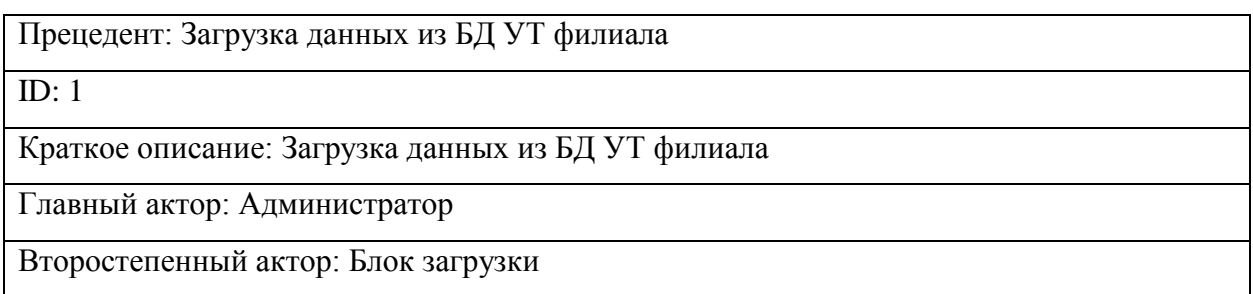

## Продолжение таблицы 2

Предусловие: нет

Основной поток:

1. Администратор активизирует процедуру загрузки данных из БД УТ

2. Блок загрузки выполняет загрузку данных

Постусловие: нет

Альтернативные потоки: нет

## Таблица 3 – Описание прецедента: Формирование отчета

Прецедент: Формирование отчета

ID: 2

Краткое описание: Формирование отчета о продажах

Главный актор: Администратор

Второстепенный актор: Блок внешних отчетов

Предусловие: нет

Основной поток:

1. Администратор активизирует процедуру формирование отчета

2. Блок внешних отчетов формирует отчет

Постусловие: нет

Альтернативные потоки: нет

## Таблица 4 - Описание прецедента: Принятие решения

Прецедент: Принятие решения

ID: 3

Краткое описание: Сотрудник дирекции филиальной сети принимает управленческое решение

Главные акторы: Сотрудник дирекции филиальной сети

Второстепенный актор: нет

Предусловие: формирование отчета

Основной поток: Сотрудник дирекции филиальной сети принимает управленческое

решение на основании анализа данных отчета

Постусловие: нет.

Альтернативный поток: нет

На рисунке 10 представлена диаграмма вариантов использования ПАОД, разработанная с учетом моделирования по методологии RUP.

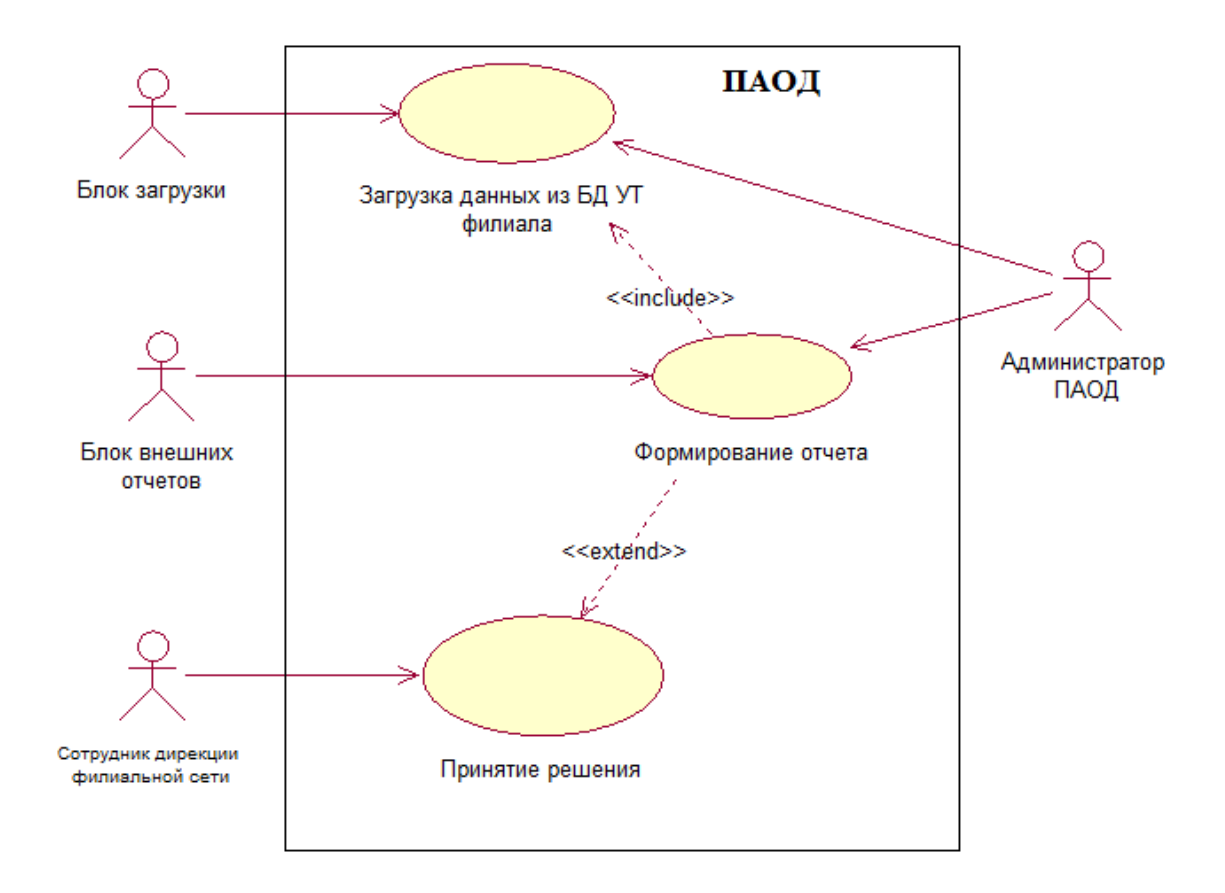

Рисунок 10 – Диаграмма вариантов использования ПАОД

Представленная диаграмма вариантов использования является моделью функционирования ПАОД.

### <span id="page-23-0"></span>**2.1.2 Диаграмма классов ПАОД**

Диаграмма классов – это диаграмма UML, которая обеспечивает графическое представление классов, интерфейсов и пакетов, составляющих систему, и взаимосвязей между ними.

Диаграмма классов позволяет упростить взаимодействие объектов в моделируемой системе.

Диаграммы классов выражают статическую структуру системы в терминах классов и отношений между этими классами. Класс описывает набор объектов, а ассоциация описывает набор ссылок; объекты - это экземпляры классов, а ссылки – это экземпляры ассоциаций.

Диаграмма классов не выражает ничего особенного в отношении ссылок данного объекта, но она абстрактным образом описывает потенциальную связь между объектом и другими объектами.

Диаграмма классов ПАОД представлена на рисунке 11.

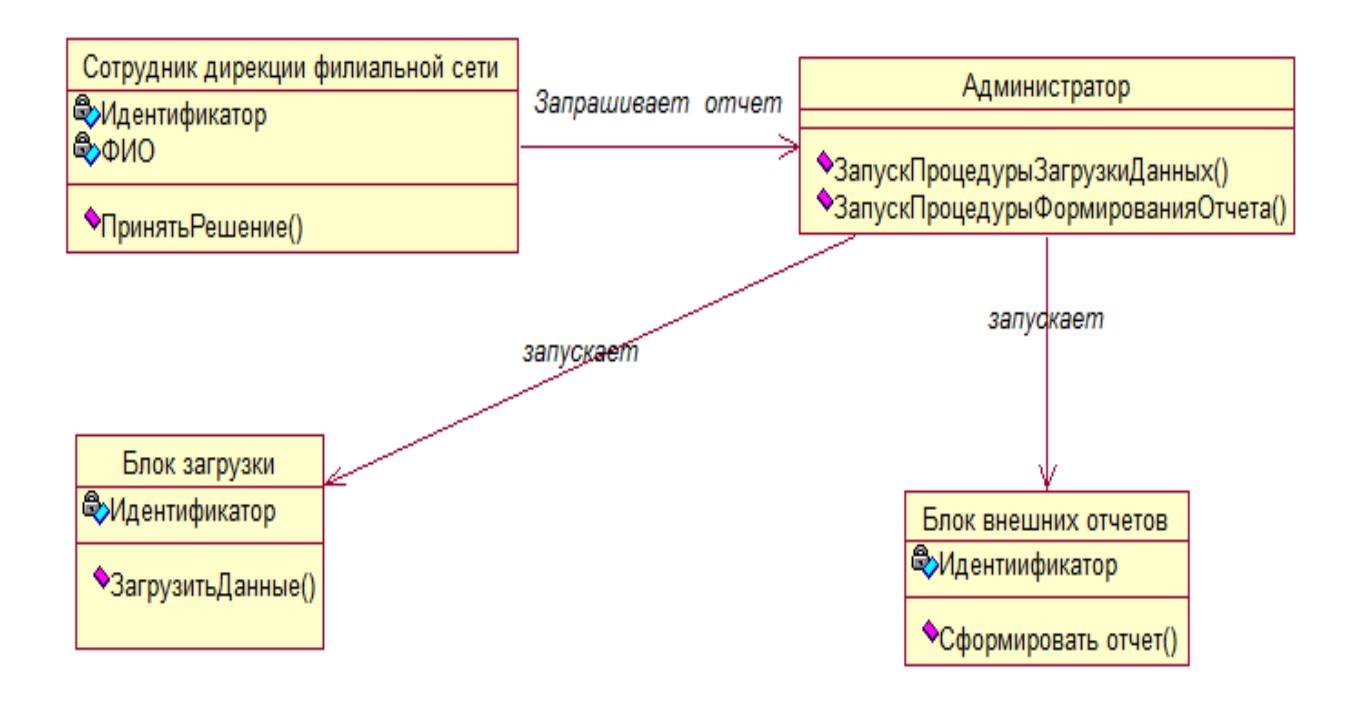

Рисунок 11 – Диаграмма классов ПАОД

# Спецификация классов ПАОД представлена в таблице 5.

## Таблица 5 – Спецификация классов ПАОД

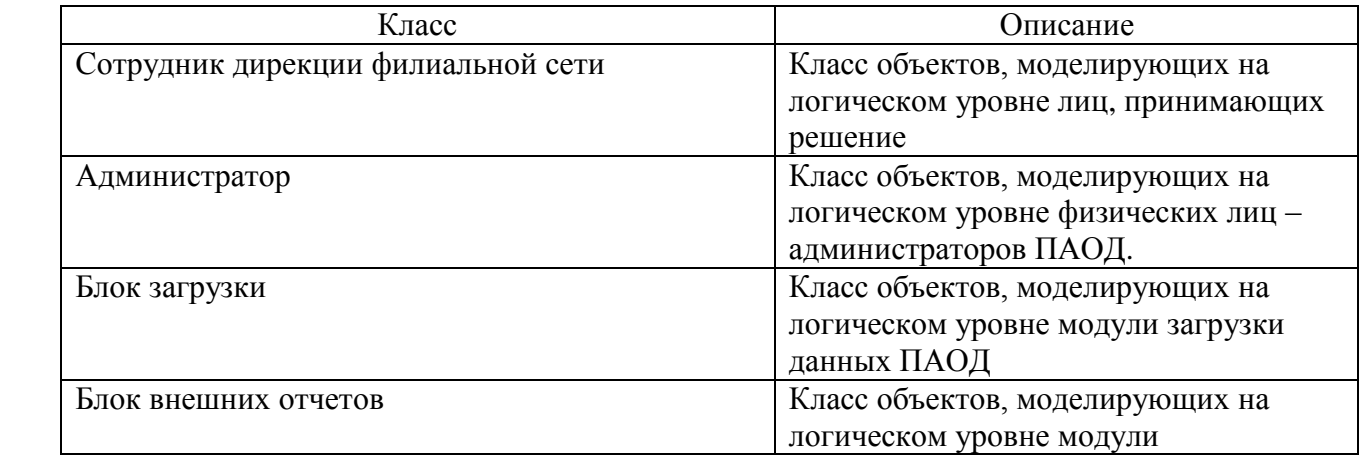

Диаграмма классов отражает статический аспект ПАОД.

# <span id="page-25-0"></span>**2.1.3 Диаграмма последовательности сценария аналитической обработки данных**

Диаграмма последовательности представляет собой диаграмму UML, которая обеспечивает графическое представление хронологии обмена сообщениями между объектами и субъектами для варианта использования, выполнения операции или взаимодействия между классами с акцентом на их хронологию. Можно использовать одну или несколько диаграмм последовательности, чтобы ввести вариант использования или определить все возможности сложного поведения.

Диаграмма последовательности показывает актеров, объекты (экземпляры классов) и сообщения, передаваемые между ними.

Она передает ту же информацию, что и диаграмма связи, за исключением того, что он концентрируется на хронологии сообщений, проходящих между объектами вместо их структуры.

На рисунке 12 представлена диаграмма последовательности использования сценария аналитической обработки данных торгового предприятия с филиальной сетью.

25

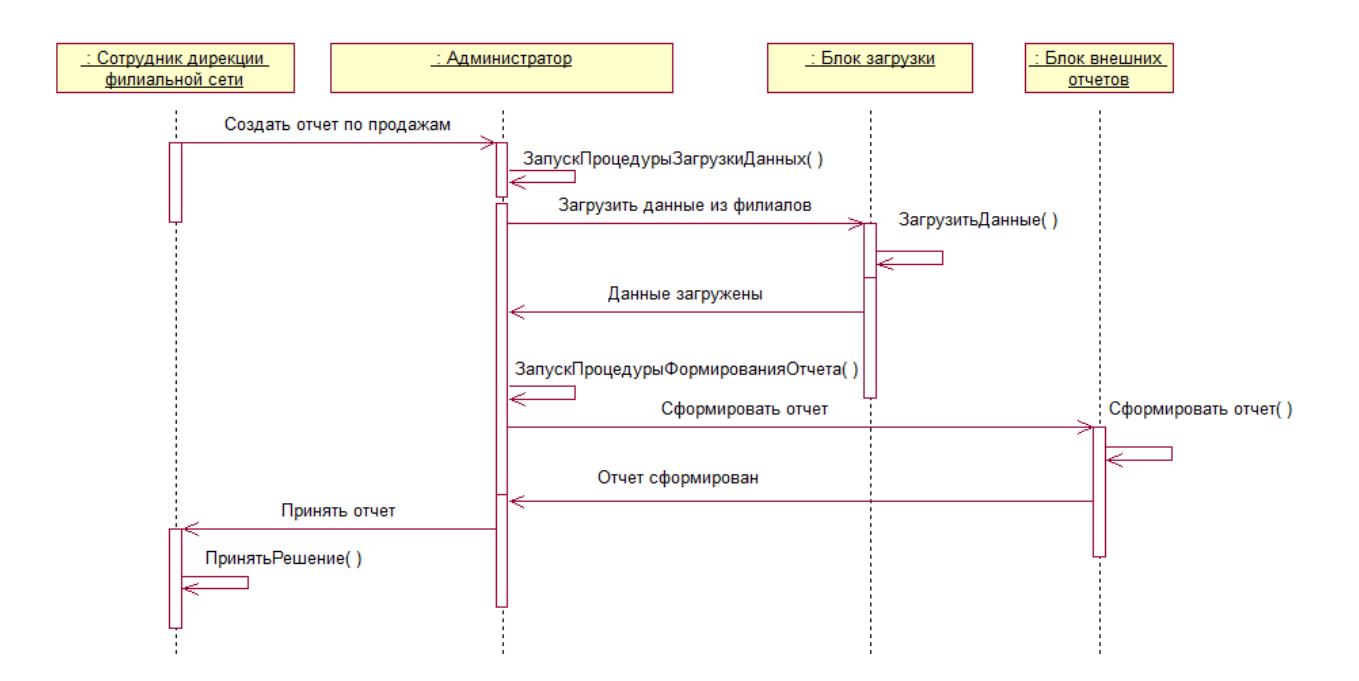

Рисунок 12 – Диаграмма последовательности сценария аналитической обработки данных торгового предприятия с филиальной сетью

Сценарий аналитической обработки данных состоит из следующих действий.

Объект «Сотрудник дирекции филиальной сети» обращается к объекту «Администратор» с запросом на создание отчета по продажам.

Объект «Администратор» запускает процедуру загрузки данных и активизирует объект «Блок загрузки».

Объект «Блок загрузки» выполняет загрузку данных и выдает сообщение «Администратору» об успешном завершении процесса.

Объект «Администратор» салона запускает процедуру формирования отчета и активизирует объект «Блок формирования отчета».

Объект «Блок внешних отчетов» формирует отчет и выдает сообщение «Администратору» об успешном завершении процесса.

Объект «Администратор» передает объекту «Сотрудник дирекции филиальной сети» готовый отчет о продажах.

Объект «Сотрудник дирекции филиальной сети» принимает управленческое решение на основе данных аналитического отчета.

Сценарий аналитической обработки данных завершен.

Представленная диаграмма последовательности отражает динамический аспект ПАОД.

### <span id="page-27-0"></span>**2.2 Разработка логической модели данных ПАОД**

С учетом известных рекомендаций, особенностей ведения торговой деятельности для разработки модели данных ПАОД выбираем технологию ROLAP (Relational OLAP) [24].

Реляционная онлайн-аналитическая обработка (ROLAP) – это форма онлайн-аналитической обработки (OLAP), которая выполняет динамический многомерный анализ данных, хранящихся в реляционной базе данных, а не в многомерной базе данных (которая обычно считается стандартом OLAP).

Принципиальным преимуществом ROLAP для ПАОД является возможность формирования операционной аналитической отчетности на основе реляционной БД, которая используется в платформе «1С: Предприятие 8».

В качестве схемы данных используется схема «звезда», которая обеспечивает более высокую производительность обработки запросов.

Для разработки логической модели данных использована среда разработки диаграмм баз данных MS SQL Server [23].

Диаграмма БД позволяет:

визуализировать структуру БД для дальнейшего анализа;

отслеживать логические отношения между таблицами;

создавать и редактировать объекты баз данных на диаграмме.

На рисунке 13 изображена логическая модель данных ПАОД (ROLAP, схема «звезда»).

27

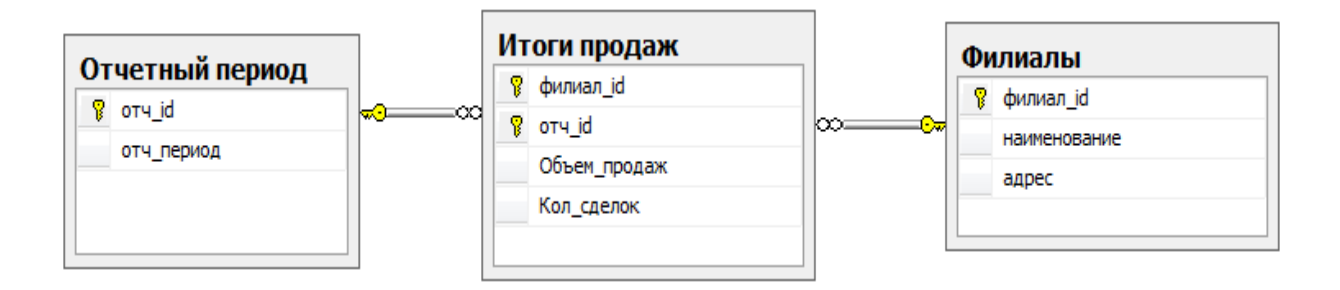

Рисунок 13 – Логическая модель данных ПАОД

В соответствии с правилами построения такой модели все связи идентифицирующие, «один-ко-многим».

Разработанная логическая модель является основой для реализации хранилища данных ПАОД.

### **Выводы по главе 2**

Вторая глава посвящена логическому проектированию ПАОД. На языке UML разработана логическая модель ПАОД. В среде разработки диаграмм баз данных MS SQL Server разработана логическая модель данных ПАОД.

Результаты проделанной работы позволили сделать следующие выводы:

1. Логическая модель ПАОД определяет функции и особенности системы и отношения между ее компонентами.

2. Наиболее эффективной для построения хранилища данных ПАОД является технология ROLAP. Принципиальным преимуществом ROLAP для ПАОД является возможность формирования операционной аналитической отчетности на основе реляционной БД, которая используется в платформе «1С: Предприятие 8».

28

<span id="page-29-0"></span>**Глава 3 Физическое проектирование подсистемы аналитической обработки данных**

### <span id="page-29-1"></span>**3.1 Выбор платформы для реализации ПАОД**

В качестве платформы для реализации ПАОД выбрано типовое решение «1С: Элементарная торговля» [7] (рисунок 14).

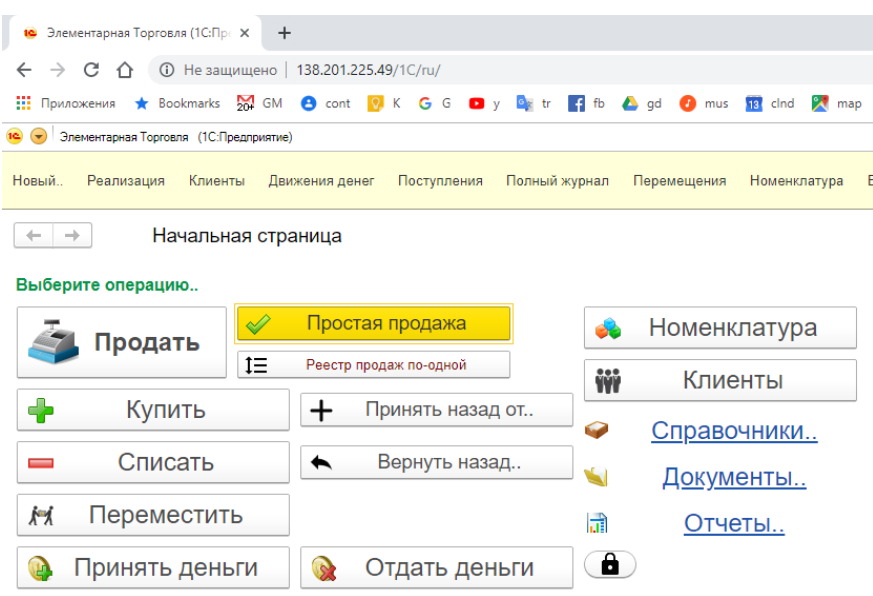

Рисунок 14 – Начальная страница приложения

Конфигурация «1С: Элементарная торговля» (далее –конфигурация) обеспечивает решения задач управления торговыми предприятиями и предназначена для следующий ролей пользователей:

- − руководитель бизнеса или направления;
- − специалист на предприятии (ответственный за автоматизацию участка).
- − специалист 1С. Может использовать конфигурацию для автоматизации учета своих клиентов. Конфигурация распространяется с открытым программным кодом. Специалист 1С может добавлять

функциональность или вносить свои модификации в конфигурацию. Виды бизнеса, управление которыми обеспечивает конфигурация:

- − торговля, в том числе с развернутой филиальной сетью;
- − оказание услуг;
- − учет, в том числе учет реализации товара и услуг на нескольких независимых торговых точках (филиалах).

Конфигурация выполнена в современном [управляемом интерфейсе](https://infostart.ru/redirect.php?url=aHR0cDovL3Y4LjFjLnJ1L292ZXJ2aWV3L1Rlcm1fMDAwMDAwNTgwLmh0bSMx) и позволяет работать в режимах «тонкого клиента» и «веб-клиента».

Принципиальным преимуществом предлагаемого решения является простота интеграции ПАОД в КИС предприятия (рисунок 15).

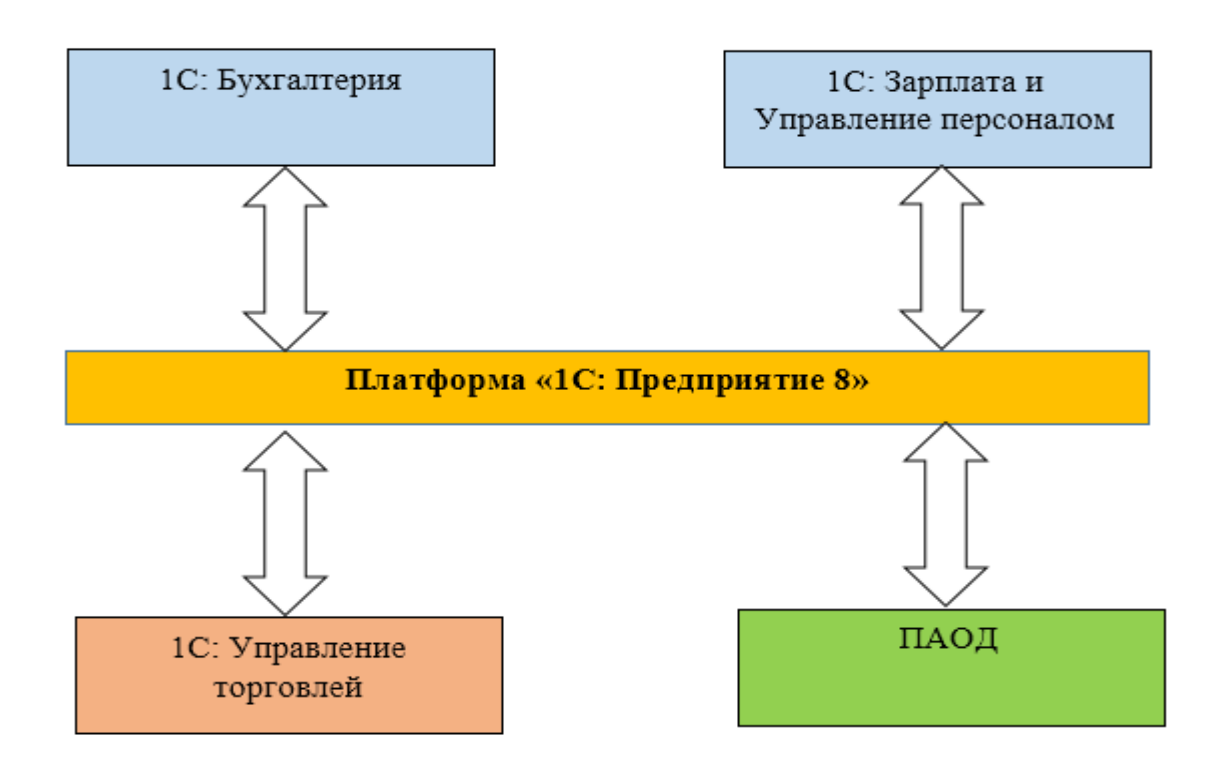

## Рисунок 15 Структурно-функциональная схема КИС торгового предприятия после внедрения ПАОД

На рисунке 16 представлены основные настройки обработки выгрузкизагрузки данных для обмена с информационными системами филиалов.

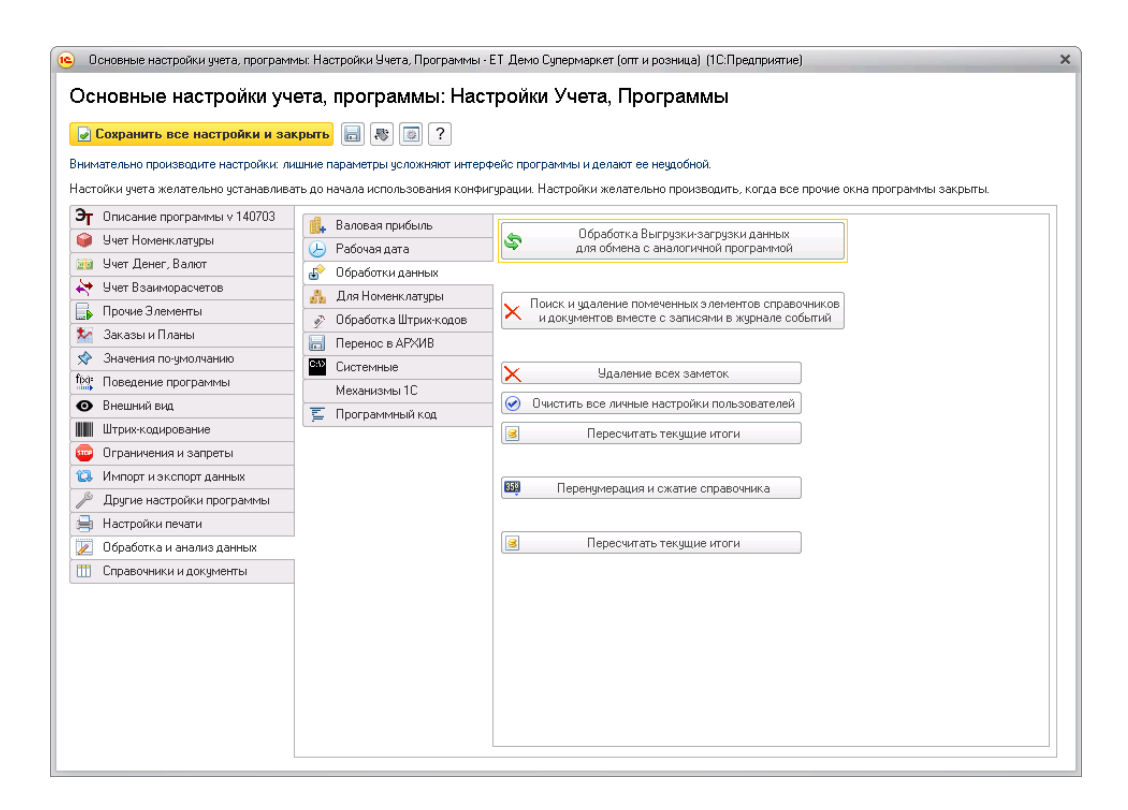

Рисунок 16 – Окно настройки обработки выгрузки-загрузки данных ПАОД

Решение выполнено в современном [управляемом интерфейсе](https://infostart.ru/redirect.php?url=aHR0cDovL3Y4LjFjLnJ1L292ZXJ2aWV3L1Rlcm1fMDAwMDAwNTgwLmh0bSMx) и реализовано в двухуровневой архитектуре «клиент-сервер».

## <span id="page-31-0"></span>**3.2 Разработка аналитических отчетов ПАОД**

Для разработки аналитических отчетов используется модуль внешних отчетов.

Фрагмент кода отчета по продажам представлен в Приложении А.

На рисунке 17 представлена форма для формирования аналитического отчета ПАОД по продажам, на основании которого руководитель предприятия принимает управленческое решение.

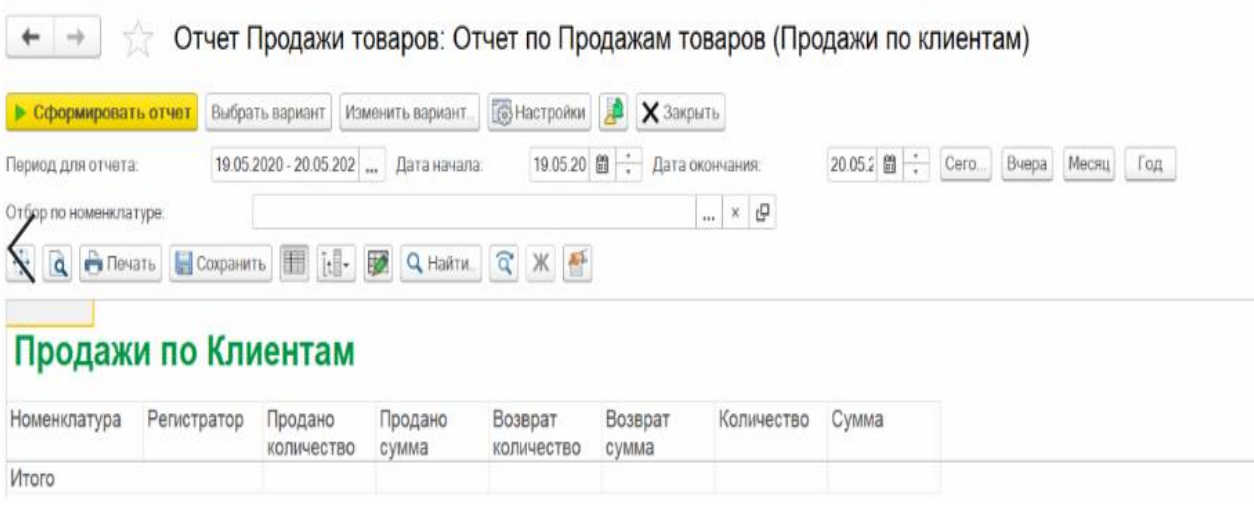

Рисунок 17 – Форма для формирования отчетов по продажам

На рисунке 18 представлен сформированный отчет.

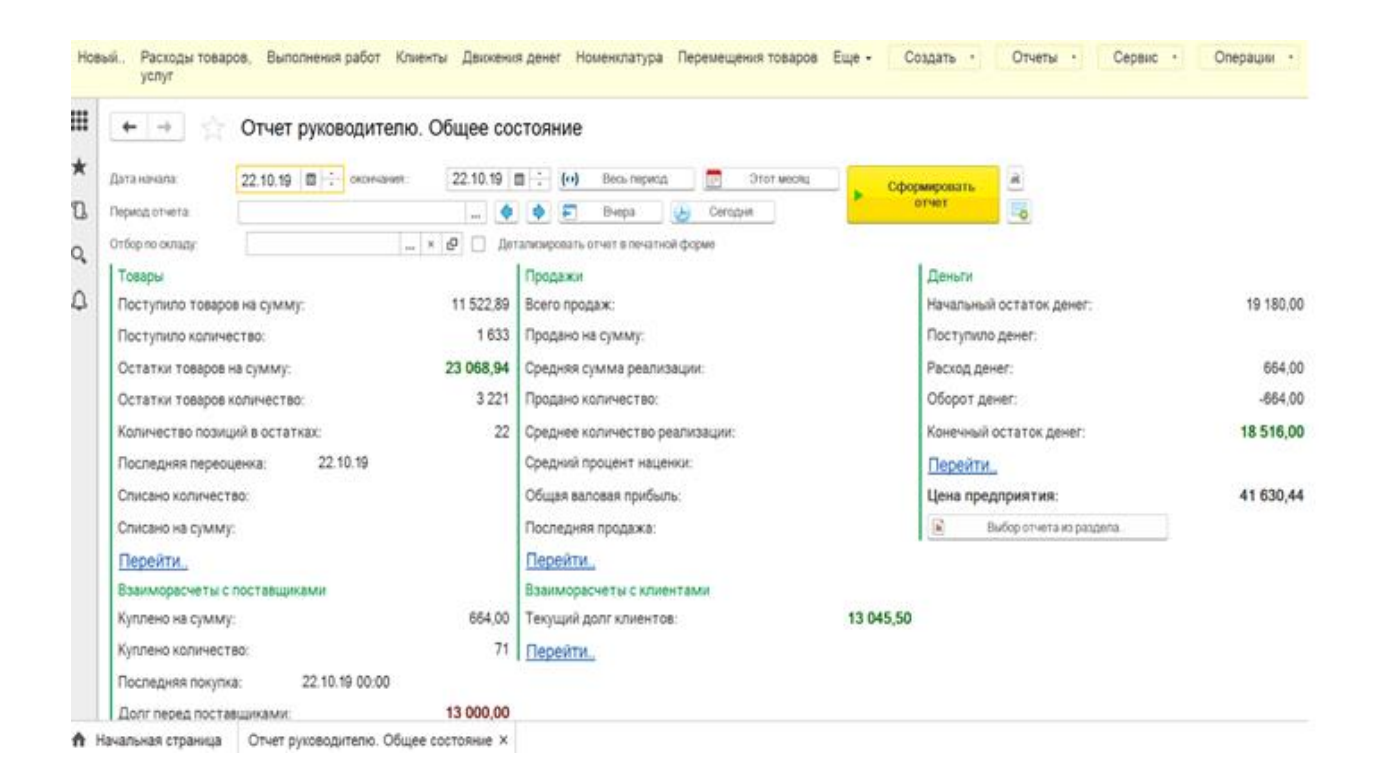

Рисунок 18 – Отчет для анализа продаж

Для удобства принятия решения отчеты экспортируются в файлы рабочей книги Excel (рисунок 19).

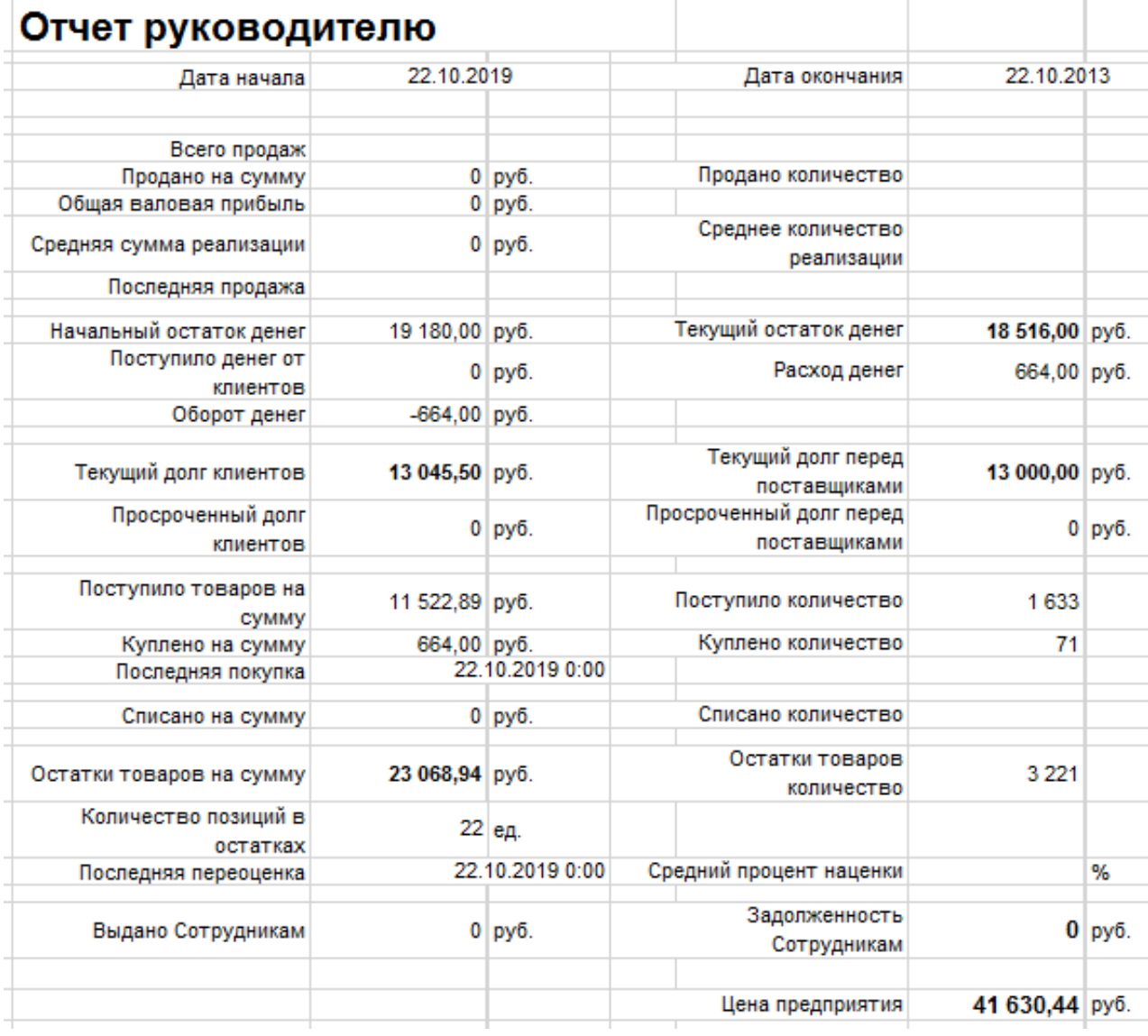

Рисунок 19 Отчет руководителю в формате файла Excel

Фрагмент кода отчета по валовой прибыли представлен в Приложении Б.

Управленческие решения, которые принимает руководитель торговой сети, как правило, направлены на изменение ассортимента продаваемых товаров в филиалах, оптимизацию расходов и внедрение механизмов стимулирования продавцов.

Таким образом, разработанная ПАОД позволяет обеспечить эффективное управление деятельностью торгового предприятия.

33

# <span id="page-34-0"></span>**3.3 Оценка экономической эффективности проекта разработки ПАОД**

Для обоснования экономической эффективности работы предлагается методика сравнения себестоимости разработанного программного обеспечения ПАОД, на условиях ИТ-аутсорсинга (базовый вариант) и варианта программного продукта, разработанного штатными сотрудниками ИТ-службы торгового предприятия (проектный вариант).

В процессе проектирования будут задействованы: кассир, программист и бухгалтер.

В калькуляцию себестоимости разработки ПО включаются следующие статьи затрат:

- основная зарплата;
- дополнительная зарплата;
- социальные страховые взносы;
- прочие прямые расходы;
- накладные расходы.

Формируем таблицу показателей эффективности (таблица 6 и рисунок 20).

Таблица 6 - Показатели эффективности от внедрения проекта автоматизации

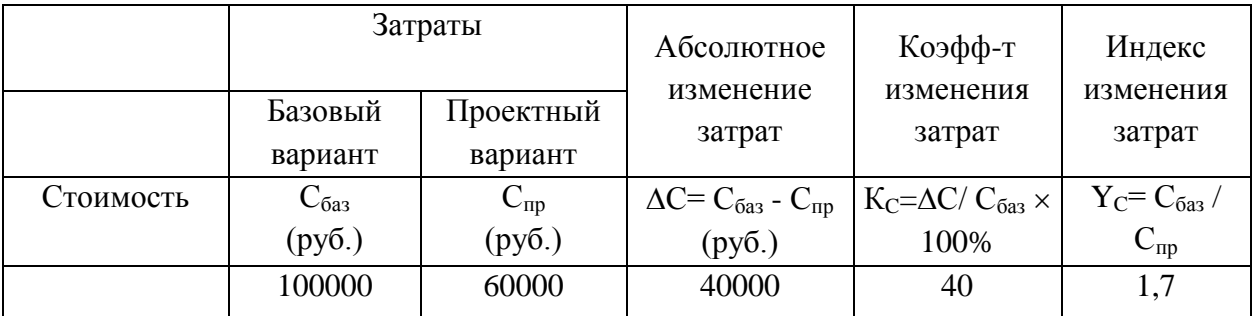

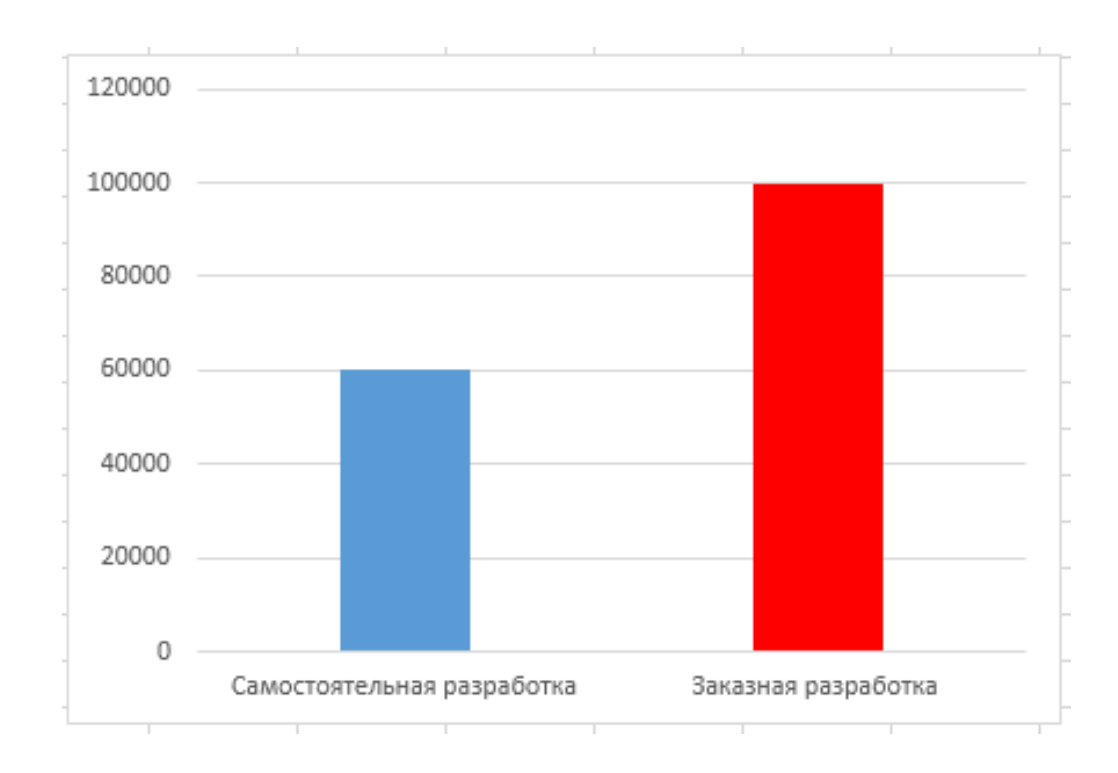

Рисунок 20 Графики затрат базового (заказная разработка) и проектного (собственного) вариантов разработки ПАОД

Помимо рассмотренных показателей целесообразно также рассчитать срок окупаемости затрат на внедрение проекта машинной обработки информации  $(T_{\text{ok}})$ .

Срок окупаемости затрат на внедрение проекта машинной обработки информации  $(T_{\text{ok}})$ :

$$
T_{\text{ok}} = K_{\text{II}} / \Delta C \text{ (mec.),}
$$
 (1)

где  $K_{\Pi}$  - затраты на создание проекта машинной обработки информации (проектирование и внедрение).

Единовременные затраты сфере использования в данном случае складываются из затрат на проектирование ПАОД.

Следовательно, срок окупаемости ПАОД равен:

$$
T_{\text{ok}} = 60000/40000 = 1,5 \text{ Mec.}
$$
 (2)

Таким образом, представленные расчеты подтвердили эффективность собственной разработки ПАОД.

### **Выводы по главе 3**

Третья глава посвящена физическому проектированию ПАОД. Выбраны средства для реализации ПАОД. Разработаны аналитические отчеты ПАОД.

Выполнена оценка экономической эффективности проекта разработки ПАОД.

Результаты проделанной работы позволили сделать следующие выводы:

1. Конфигурация «1С: Элементарная торговля» обеспечивает решения задач управления торговыми предприятиями и может использована в качестве платформы для разработки ПАОД.

2. Принципиальным преимуществом предлагаемого решения является простота интеграции ПАОД в КИС предприятия.

3. Анализ эффективности, основанный на расчете затрат, подтвердил эффективность собственной разработки ПАОД.

#### **Заключение**

<span id="page-37-0"></span>Бакалаврская работа посвящена актуальной проблеме разработки подсистемы аналитической обработки данных КИС предприятия.

В ходе выполнения бакалаврской работы достигнуты следующие результаты:

1. Произведен анализ операционной деятельности торгового предприятия и разработана концептуальная модель ПАОД. Как показал анализ, известные аналоги не соответствуют всем требованиям, предъявляемым к ПАОД торгового предприятия с филиальной сетью. Поэтому принято решение о разработке новой системы.

2. На языке UML выполнено логическое моделирование ПАОД. При разработке диаграммы вариантов использования применялась методология RUP. Для построения хранилища данных ПАОД выбрана технология ROLAP. Преимуществом ROLAP для ПАОД является возможность формирования операционной аналитической отчетности на основе реляционной БД, которая используется в платформе «1С: Предприятие 8».

3. На основе типовой конфигурации «1С: Элементарная торговля» выполнена реализация ПАОД и подтверждена ее экономическая эффективность. Принципиальным преимуществом предлагаемого решения является простота интеграции ПАОД в КИС предприятия.

Результаты ВКР могут быть использованы для разработки подсистем аналитической обработки данных малых предприятий и решения задач управления их операционной деятельностью.

37

#### **Список используемой литературы и используемых источников**

<span id="page-38-0"></span>1. Вдовин В. М., Суркова Л. Е., Шурупов А. А.. Предметноориентированные экономические информационные системы : учебное пособие. М. : Дашков и К, 2016. 386 c.

2. ГОСТ 19.402–78. Единая система программной документации. Описание программы, 1980. Москва, 2010.

3. ГОСТ 28806-90. Качество программных средств. Термины и определения.

4. ГОСТ 34.601-90 Разработка информационной системы управления.

5. Информационные аналитические системы : учебник / Т. В. Алексеева, Ю. В. Амириди, В. В. Дик, М. Г. Лужецкий. Москва : Московский финансовопромышленный университет «Синергия», 2013. 384 c. [Электронный ресурс]. URL: http://www.iprbookshop.ru/17015.html (дата обращения: 07.05.2020).

6. Конфигурация «1С: Элементарная торговля» [Электронный ресурс]. URL:<https://sites.google.com/site/elementarytrade/> (дата обращения: 25.02.2020).

7. Конфигурация «Управленческий учет» Электронный ресурс]. URL: <https://infostart.ru/public/89319/>(дата обращения: 07.05.2020).

8. Методы и системы поддержки принятия управленческих решений [Электронный ресурс]. URL: <http://i-intellect.ru/articles/45/> (дата обращения: 25.02.2020).

9. Подходы к управлению требованиями в IBM OpenUP и FURPS+ [Электронный ресурс]. URL: [https://analytics.infozone.pro/requirements-in-ibm](https://analytics.infozone.pro/requirements-in-ibm-openup-furps/)[openup-furps/](https://analytics.infozone.pro/requirements-in-ibm-openup-furps/) (дата обращения: 25.02.2020).

10. Программа «1С:Управление торговлей 8» [Электронный ресурс]. — URL: <https://v8.1c.ru/trade/>(дата обращения: 25.02.2020).

11. Распределенный обмен между филиалами на базе 1С:УТ и 1С:Бухгалтерии [Электронный ресурс]. — Режим доступа: [https://asyst](https://asyst-pro.ru/introductions/raspredelennyj-obmen-mezhdu-filialami-na-baze-1s-ut-i-1s-buhgalterii/)[pro.ru/introductions/raspredelennyj-obmen-mezhdu-filialami-na-baze-1s-ut-i-1s](https://asyst-pro.ru/introductions/raspredelennyj-obmen-mezhdu-filialami-na-baze-1s-ut-i-1s-buhgalterii/)[buhgalterii/](https://asyst-pro.ru/introductions/raspredelennyj-obmen-mezhdu-filialami-na-baze-1s-ut-i-1s-buhgalterii/) (дата обращения: 25.02.2020).

12. Реинжиниринг бизнес-процессов : учебное пособие для студентов

вузов, обучающихся по специальностям экономики и управления / А. О. Блинов, О. С. Рудакова, В. Я. Захаров, И. В. Захаров ; под редакцией А. О. Блинова. Москва : ЮНИТИ-ДАНА, 2017. 343 c. [Электронный ресурс]. URL: http://www.iprbookshop.ru/81841.html (дата обращения: 26.02.2020).

13. Самуйлов С. В. Объектно-ориентированное моделирование на основе UML : учебное пособие / С. В. Самуйлов. - Саратов : Вузовское образование, 2016. - 37 c. // Электронно-библиотечная система IPR BOOKS : [сайт]. URL: http://www.iprbookshop.ru/47277.html (дата обращения: 26.02.2020).

14. Способы аналитической обработки данных для поддержки принятия решений **[Электронный** ресурс]. URL: <https://www.osp.ru/news/articles/1998/0801/13031591> (дата обращения: 26.02.2020).

15. Территориально-распределенные информационные комплексы [Электронный ресурс]. URL[:https://www.i-teco.ru/solutions/territorialno](https://www.i-teco.ru/solutions/territorialno-raspredelennyye-informatsionnyye-kompleksy/)[raspredelennyye-informatsionnyye-kompleksy/](https://www.i-teco.ru/solutions/territorialno-raspredelennyye-informatsionnyye-kompleksy/) (дата обращения: 26.02.2020).

16. Умнова Е. Г. Моделирование бизнес-процессов с применением нотации BPMN : учебно-методическое пособие. Саратов : Вузовское образование, 2017. 48 c. [Электронный ресурс]. URL: http://www.iprbookshop.ru/67840.html (дата обращения: 06.05.2020).

17. Управление производственным предприятием [Электронный ресурс]. URL: [http://www.programmaster.ru/services/erp-sistema/price/tip\\_resh](http://www.programmaster.ru/services/erp-sistema/price/tip_resh) (дата обращения: 06.05.2020).

18. Штрих-М: Торговое предприятие 5 [Электронный ресурс]. URL: [https://www.shtrih-m.ru/catalog/avtomatizatsiya-torgovli/shtrikh-m-torgovoe](https://www.shtrih-m.ru/catalog/avtomatizatsiya-torgovli/shtrikh-m-torgovoe-predpriyatie-5/)[predpriyatie-5/](https://www.shtrih-m.ru/catalog/avtomatizatsiya-torgovli/shtrikh-m-torgovoe-predpriyatie-5/) (дата обращения: 25.02.2020).

19. Arlow J., Nuestadt I. UML and the Unified Process: practical objectoriented analysis and design, Addison-Wesley Professional, 2001, 416 p.

20. BPMN Studio. Официальный сайт [Электронный ресурс]. URL: <https://bpmn.studio/ru> (дата обращения: 25.02.2020).

21. Kruchten P. The Rational Unified Process: An Introduction (3rd Edition),

Addison-Wesley,2004.

22. Logical and Physical Design of an Information System [Электронный ресурс]. URL: <https://slideplayer.com/slide/254376/>(дата обращения: 25.02.2020).

23. Microsoft SQL Server Notes for Professionals [Электронный ресурс]. URL: https://goalkicker.com/MicrosoftSQLServerBook.

24. Thomsen E. OLAP Solutions: Building Multidimensional Information Systems, 2nd Edition, 2002.

## **Приложение А**

Фрагмент кода отчета по продажам

Продажи.Период, Продажи.Регистратор, Продажи.НомерСтроки, Продажи.Клиент, Продажи.Сумма КАК Сумма, Продажи.МоментВремени, Продажи.Количество КАК Количество, Продажи.Номенклатура, ВЫБОР КОГДА Продажи.Сумма > 0 ТОГДА Продажи.Сумма ИНАЧЕ 0 КОНЕЦ КАК ПроданоСумма, ВЫБОР КОГДА Продажи.Сумма < 0 ТОГДА -Продажи.Сумма ИНАЧЕ 0 КОНЕЦ КАК ВозвратСумма, ВЫБОР КОГДА Продажи.Количество > 0 ТОГДА Продажи.Количество ИНАЧЕ 0 КОНЕЦ КАК ПроданоКоличество, ВЫБОР КОГДА Продажи.Количество < 0 ТОГДА -Продажи.Количество

<span id="page-41-0"></span>ВЫБРАТЬ

## ИНАЧЕ 0

КОНЕЦ КАК ВозвратКоличество,

Продажи.Номенклатура.Производитель КАК Производитель,

ЕСТЬNULL(Продажи.Клиент.Регион, &ПустойРегион) КАК Регион,

Продажи.Номенклатура.ЭтоНабор,

Продажи.Номенклатура.ПланкаКоличестваДляЛьготнойЦены,

Продажи.Номенклатура.Состав.(

Номенклатура КАК НоменклатураСостава,

Количество

КАК КоличествоНоменклатурыСоставаВЕдиницеНабора

) КАК Состав,

Продажи.Номенклатура.НаименованиеДляПечати,

Продажи.Договор,

ЕСТЬNULL (Продажи.Договор.Организация, &ОсновнаяОрганизация) КАК Организация,

Продажи.Склад,

ЕСТЬNULL(Продажи.Регистратор.НаправлениеДеятельности,

&ГлавноеНаправлениеДеятельности) КАК НаправлениеДеятельности,

Продажи.СерияНоменклатуры

ИЗ

РегистрНакопления.Продажи КАК Продажи

ГДЕ

Продажи.Период >= &ДатаНачала

И Продажи.Период <= КОНЕЦПЕРИОДА(&ДатаОкончания, ДЕНЬ)

И (НЕ &ОтборПоНоменклатуре

ИЛИ Продажи.Номенклатура = &Номенклатура)

И (НЕ &ОтборПоСкладу

ИЛИ Продажи.Склад = &Склад)

И (НЕ &ОтборПоКлиенту

ИЛИ Продажи.Клиент = &Клиент)

## **Приложение Б**

Фрагмент кода отчета по валовой прибыли

<span id="page-43-0"></span>ВЫБРАТЬ

ВаловаяПрибыль.Период,

ВаловаяПрибыль.Регистратор,

ВаловаяПрибыль.НомерСтроки,

ВаловаяПрибыль.ВидДвижения,

ВаловаяПрибыль.Номенклатура,

ВЫБОР

КОГДА ВаловаяПрибыль.ВидДвижения = &Приход

ТОГДА ВаловаяПрибыль.Сумма

ИНАЧЕ -ВаловаяПрибыль.Сумма

КОНЕЦ КАК Сумма,

ВЫБОР

КОГДА ВаловаяПрибыль.ВидДвижения = &Приход

ТОГДА ВаловаяПрибыль.ПроцентНаценки

ИНАЧЕ -ВаловаяПрибыль.ПроцентНаценки

КОНЕЦ КАК ПроцентНаценки,

ВаловаяПрибыль.Комментарий,

ВаловаяПрибыль.Номенклатура.НаименованиеДляПечати, ВЫБОР

КОГДА ВаловаяПрибыль.ВидДвижения = &Приход

ТОГДА ВаловаяПрибыль.РентабельностьПродаж

ИНАЧЕ -ВаловаяПрибыль.РентабельностьПродаж

КОНЕЦ КАК РентабельностьПродаж,

ВаловаяПрибыль.Склад,

ВЫБОР

КОГДА ВаловаяПрибыль.ВидДвижения = &Приход ТОГДА ВаловаяПрибыль.Количество

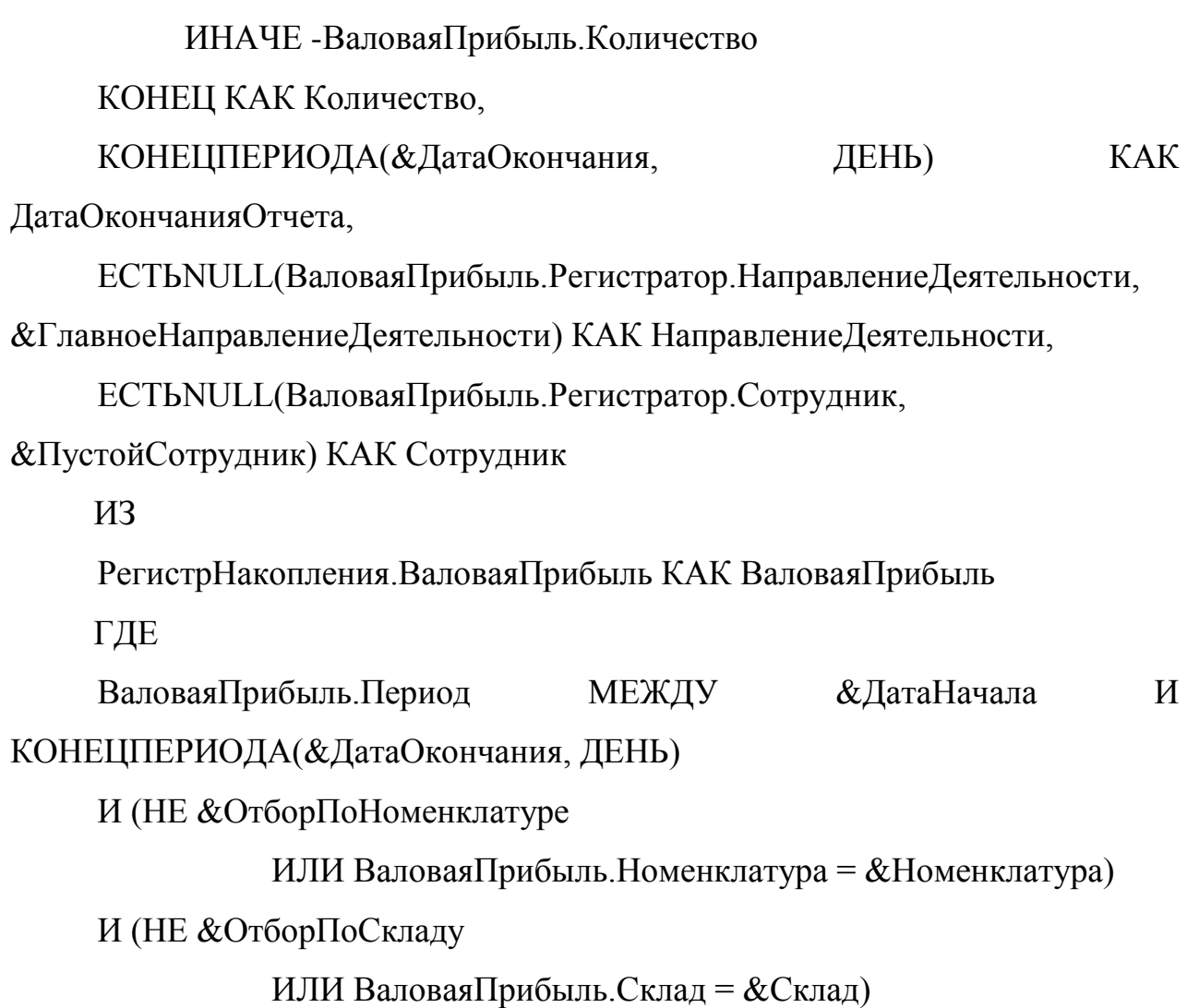